# Bedienungsanleitung Elektronischer Heizkostenverteiler HCA e2

User Manual Electronic Heat Cost Allocator HCA e2

Manuel d'utilisation Répartiteur électronique de frais de chauffage HCA e2

## Manual de instrucciones

Distribuidor electrónico de costes de calefacción HCA e2

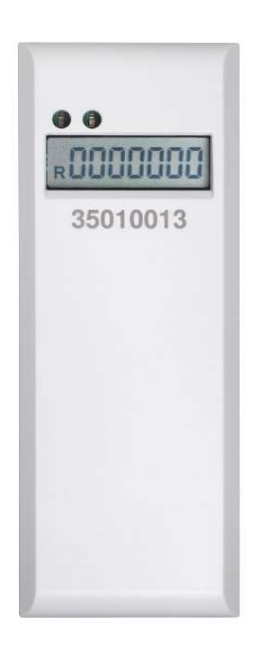

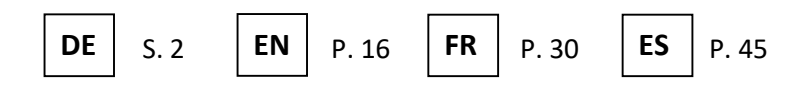

Bedienungsanleitung Elektronischer Heizkostenverteiler

# HCA e2

A1.01.2013

# DE

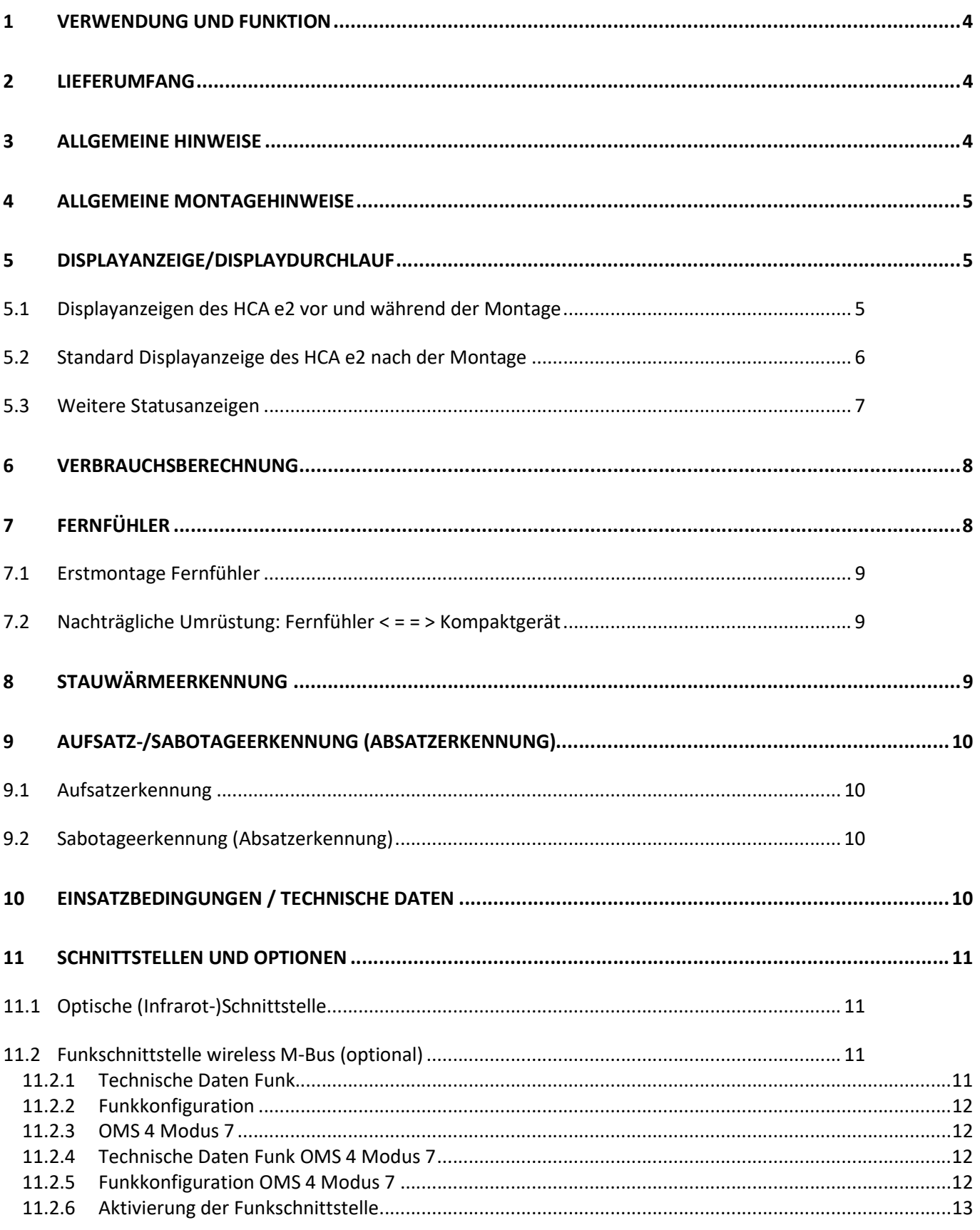

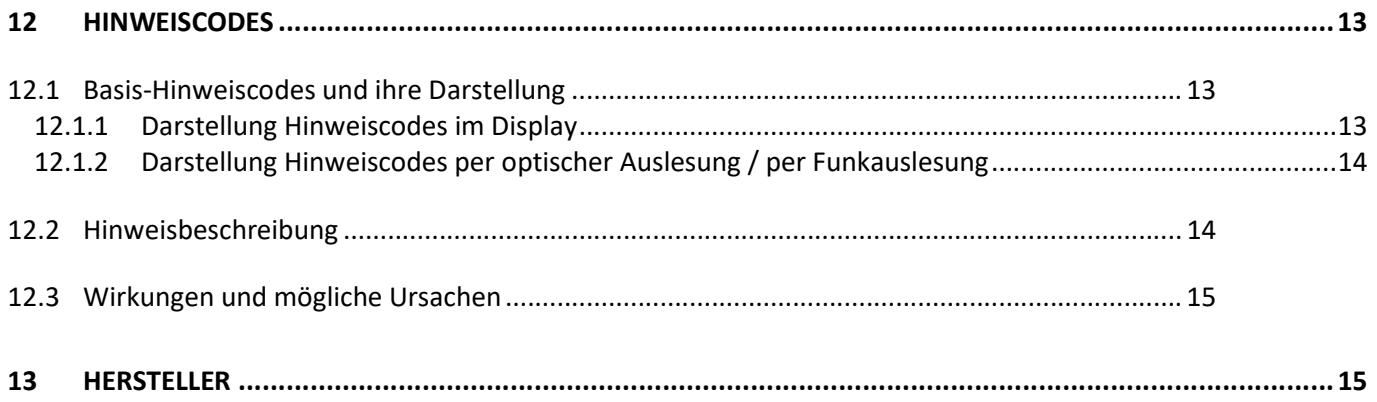

## 1 Verwendung und Funktion

Der HCA e2 ist ein Messgerät zur Erfassung der Wärmeabgabe von Heizkörpern in Nutzeinheiten. Unter Nutzeinheiten sind folgende Räumlichkeiten zu verstehen:

- Wohnungs-
- Büro-
- Geschäfts-
- Gewerbe- oder
- Industrieräumlichkeiten,

die zentral durch eine gemeinsame Heizungsanlage (Zentralheizung) oder einen gemeinsamen Fernwärmeanschluss mit Wärme versorgt werden.

Die Gesamtheit der Nutzeinheiten bildet eine Abrechnungseinheit.

## 2 Lieferumfang

Verpackungseinheit elektronischer Heizkostenverteiler:

- 40 Stück HCA e2
- 1 Beipack mit 40 Sicherungsplomben
- 1 Montage-Kurzanleitung

## Die Aluwärmeleiter müssen separat bestellt werden!

Verpackungseinheit Aluwärmeleiter:

40 Stück

Optional sind außerdem erhältlich:

- Optische Verlängerungen HCA e2 zur Abdeckung bisheriger Montagepunkte von Altgeräten
- Wärmeleiter-Adapter HCA e2, breit, für spezielle Heizkörpertypen mit besonderen Bauformen oder großen Gliederabständen. Dieser Adapter wird zwischen dem Standard-Aluwärmeleiter und dem Heizkörper befestigt.
- Steckbare Fernfühler (Set bestehend aus Fernfühlerkabel, Fernfühlerabdeckung, Befestigungsmutter und Sicherungsplombe)
- Sicherungsplomben (Inhalt 40 Stück)
- Optokopfhalter für die optische Ausleseeinheit (Opto Coupler). Dieser wird zusammen mit der optischen Ausleseeinheit am HCA e2 befestigt und gewährleistet eine schnelle und sichere Kommunikation zwischen dem HCA e2 und dem Ausleseequipment.

## Bestellartikelnummern entnehmen Sie bitte der Preisliste bzw. dem Montagehandbuch.

## 3 Allgemeine Hinweise

- Eine sachgerechte Montage ist Grundvoraussetzung für korrekte Messwerte des HCA e2 und für Rechtssicherheit bei den darauf basierenden Heizkostenabrechnungen.
- Die Forderungen der DIN EN 834 sind unbedingt einzuhalten.
- Das Produkt erfüllt die wesentlichen Anforderungen, die in der EU-Richtlinie über die elektromagnetische Verträglichkeit (EMV-Richtlinie) für Betriebsmittel (2004/108/EG) festgelegt sind.
- Auf der Unterseite des HCA e2 ist neben den Temperatureinsatzgrenzen auch das Zulassungszeichen mit der Zulassungsnummer aufgeführt. Sie bestätigen die Konformität des Gerätes mit der DIN EN 834. Neben den Anforderungen an das Gerät stellt die DIN auch Anforderungen an eine sachgerechte Montage.
- Die Vorgaben im Montagehandbuch sind unbedingt einzuhalten.
- Die Montage hat so zu erfolgen, dass die Geräte dauerhaft befestigt und gegen Manipulation geschützt sind. Werden die Geräte durch Klebung angebracht, so ist durch gleiche Klebeschichtstärken die Gleichmäßigkeit der Wärmeübergänge (Kc-Werte) zu gewährleisten. Geklebte Fernfühler dürfen nicht entfernbar sein, ohne dass sichtbare Schäden am Fühler zurückbleiben.
- Innerhalb einer Abrechnungseinheit ist es nicht gestattet, Heizkostenverteiler unterschiedlichen Typs oder Fabrikates zu verwenden.
- Das Gerät hat das Werk in einem einwandfreien Zustand verlassen. Sämtliche Installationsarbeiten dürfen nur von einer hierfür ausgebildeten und befugten Fachkraft ausgeführt werden.
- Geräte mit aktiviertem Funk dürfen nicht per Luftfracht transportiert werden.
- Die Temperatursensorkabel (Fernfühler) nicht knicken, aufwickeln, verlängern oder kürzen.
- Zur Reinigung ein mit Wasser befeuchtetes Tuch verwenden.
- Zum Schutz vor Beschädigung und Verschmutzung ist das Gerät erst unmittelbar vor dem Einbau aus der Verpackung zu nehmen.
- Alle Hinweise, die im Datenblatt, der Bedienungsanleitung und dem (Montage-)Handbuch des Gerätes aufgeführt sind, müssen beachtet werden.
	- Weitere Informationen unter www.engelmann.de.

- Ausgetauschte oder defekte Teile sind umweltgerecht zu entsorgen.

#### 4 Allgemeine Montagehinweise

Die verschiedenen Montagearten und das jeweils zu verwendende Montagematerial sind im Montagehandbuch aufgeführt.

Nach der Montage des Wärmeleiters wird der EHKV aufgesetzt. Der EHKV wechselt durch die Aufsatzerkennung in den Betriebsmodus. Nach dem Einführen der Plombe in die Öffnung an der Unterseite ist der EHKV verschlossen.

#### 5 Displayanzeige/Displaydurchlauf

Der Heizkostenverteiler verfügt über eine Flüssigkristallanzeige mit 7 Stellen und Sonderzeichen. Die darstellbaren Werte befinden sich nach der Montage in einem ständigen Displaydurchlauf.

#### 5.1 Displayanzeigen des HCA e2 vor und während der Montage

- Im Auslieferungszustand befindet sich der HCA e2 im SLEEP-Modus. Dies wird im Display mit der blinkenden Anzeige "SLEEP" signalisiert (Abbildung 1: A).
- Kurz nach dem Aufsetzen des HCA e2 auf den Aluwärmeleiter führt dieser eine interne Konfiguration durch.
	- o Beim Kompaktgerät erscheint für 3 Sek. "CONFIG" (Abbildung 1: B).
	- o Wurde ein Fernfühler montiert, erscheint für ca. 3 Sek. "CONF FF" (Abbildung 1: C).
- Anschließend beginnt der Displaydurchlauf.
- Wurde ein Startmonat für den Zählbeginn des HCA e2 programmiert, erscheint im Display bis zum Erreichen des Startmonats die Anzeige "GO MM.JJ" z. B. "GO 04.16" (Abbildung 1: D).
- Nach Beendigung der internen Konfiguration bzw. beim Erreichen des eingestellten Startmonats beginnt der Displaydurchlauf (5.2 und 5.3).
- Prüfen Sie, ob der EHKV an der vorgeschriebenen Stelle dauerhaft befestigt ist.
- Prüfen Sie, ob der EHKV verplombt ist (Manipulation).

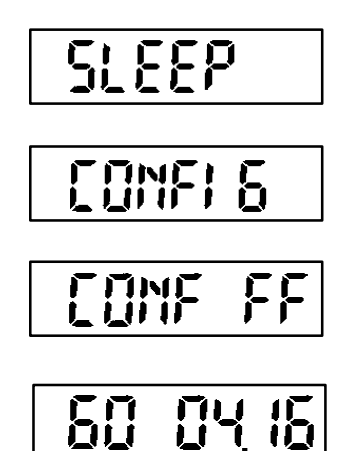

- A. Auslieferzustand HCA e2 (Anzeige blinkend / Intervall 1 Sek.)
- 
- der Montage<br>A. Auslieferzustand HCA e2 (Anzeige blinkend / Intervall 1 Sek.)<br>B. Konfigurationsanzeige beim Kompaktgerät (Dauer ca. 3 Sek.)<br>C. Konfigurationsanzeige bei angeschlossenem Fernfühler<br>(Dauer ca. 3 Sek.) (Dauer ca. 3 Sek.)
- der Montage<br>
A. Auslieferzustand HCA e2 (Anzeige blinkend / Intervall 1 Sek.)<br>
B. Konfigurationsanzeige beim Kompaktgerät (Dauer ca. 3 Sek.)<br>
C. Konfigurationsanzeige bei angeschlossenem Fernfühler<br>
(Dauer ca. 3 Sek.)<br>
A. A. Auslieferzustand HCA e2 (Anzeige blinkend / Intervall 1 Sek.)<br>
B. Konfigurationsanzeige beim Kompaktgerät (Dauer ca. 3 Sek.)<br>
C. Konfigurationsanzeige bei angeschlossenem Fernfühler<br>
(Dauer ca. 3 Sek.)<br>
A. Startmonat de 04.16 -> Start der Messfunktion April 2016). Anzeige bleibt im Display, bis Startmonat erreicht wird.

#### 5.2 Standard Displayanzeige des HCA e2 nach der Montage

Abgebildet ist der Standard Displaydurchlauf der Engelmann Werkseinstellung.

Abbildung 2: Displayschleife (Standard)

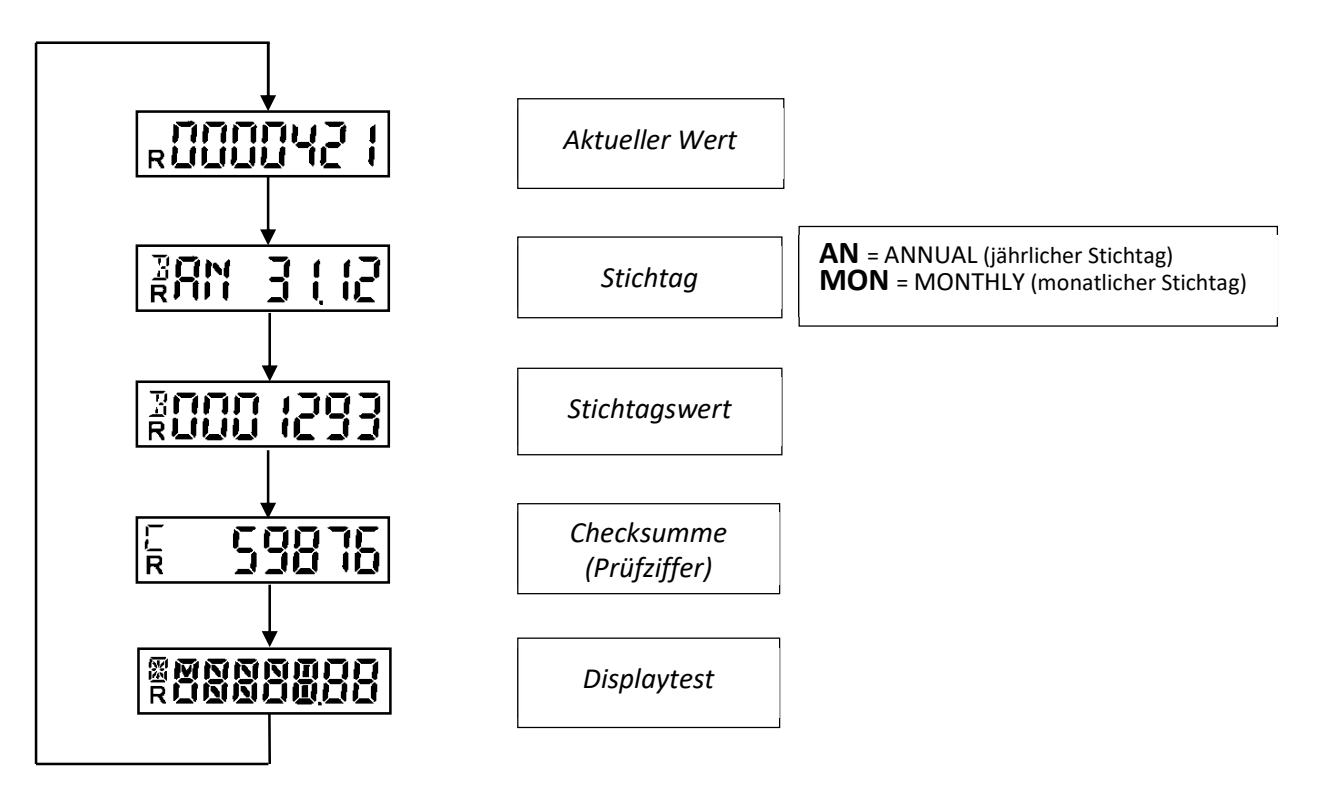

Folgende Statusanzeigen werden zusätzlich angezeigt:

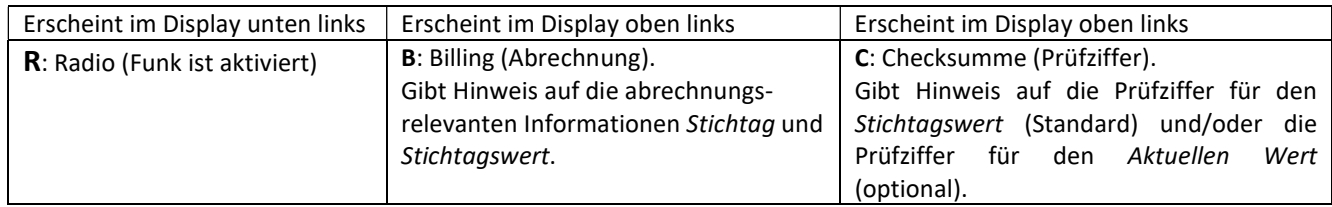

Zu beachten ist, dass einige der Standard-Segment-Elemente um weitere Segmente erweitert worden sind, um die Lesbarkeit der Statusanzeigen zu erhöhen. Diese werden beim Segmenttest sichtbar und sind nachfolgend abgebildet:

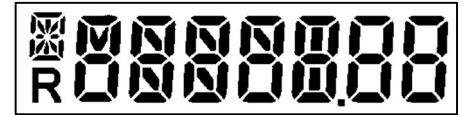

Abbildung 3: Segmenttest (vergrößerte Darstellung)

#### 5.3 Weitere Statusanzeigen

Die folgenden Statusanzeigen können aus Informationsgründen zusätzlich in der Displayschleife erscheinen.

1F-Modus wurde gewählt (optional):

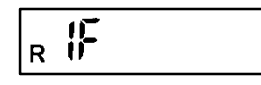

- Produktskala wurde gewählt (optional). Hier wird die eingegebene Wattleistung des Heizkörpers angezeigt (z. B. 750 W):

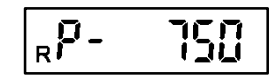

- Die Prüfziffer für den aktuellen Verbrauch wurde gewählt. Diese erscheint in der Displayschleife direkt nach dem aktuellen Verbrauch (Beispiel):

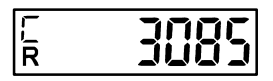

- Wechsel in den temporären 1F-Stau-Modus, wenn im 2-Fühler-Modus Stauwärme detektiert wurde (siehe auch 8 "Stauwärmeerkennung"):

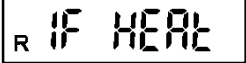

Wenn im Auslieferzustand/Lagermodus die Umgebungstemperatur unter 0° Celsius fällt, wird im Display "COLd" angezeigt:

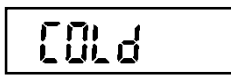

- Wird der HCA e2 innerhalb des Zeitfensters für die Montage (Karenzzeit) geöffnet, so erscheint im Display die Anzeige "OPEN" (siehe dazu auch 9.2).

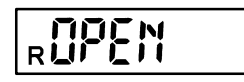

- Wird der HCA e2 nach Ablauf des Zeitfensters für die Montage (Karenzzeit) geöffnet, so erscheint im Display die Anzeige "OPEN C" (C = CONTACT). Hier wird von einer Manipulation des HCA e2 ausgegangen (siehe dazu auch 9.2).

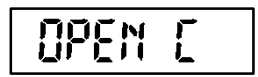

- Wird die Sabotageerkennung mittels der Kundensoftware "Device Monitor" zurückgesetzt, so erscheint im Display die Anzeige "STBY" (STAND BY). Dies gilt sowohl für das Zurücksetzen am montierten Gerät (hier nur kurze Anzeige, da anschließend Übergang in Config- und Installationsmodus), wie auch am demontierten HCA e2 (dauerhaft bis zum erneuten Aufsatz des Gerätes). Siehe dazu auch 9.2.

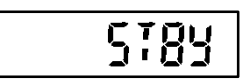

- Ist der Engelmann Heizkostenverteiler HCA e2 im zehnten Betriebsjahr, wird diese Information im Display als "ANNO 10" angezeigt. Analog wird im elften Betriebsjahr "ANNO 11" angezeigt.

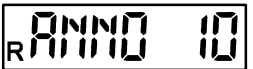

#### 6 Verbrauchsberechnung

Aufgrund der Einbeziehung des Heizkörperexponenten bei der Berechnung des Zählbeginns und des Anzeigefortschrittes innerhalb des internen Berechnungsalgorithmus gestaltet sich die Berechnung des Verbrauchwertes wie folgt:

#### Bestimmungsgleichung:

Für den Fall des Betriebes mit Produktskala:

 $Verbrauchswert = Anzeigewert$ 

Für den Fall des Betriebes mit Einheitsskala:

1-Fühler-Modus:

*Verbrauchswert* = *Anzeigewert* \* 
$$
\frac{Kc1 * Kq}{1,181}
$$

2-Fühler-Modus:

*Verbrauchswert* = *Anzeigewert* \* 
$$
\frac{Kc2 \cdot Kq}{2,288}
$$

Fernfühler (FF)-Modus:

*Verbrauchswert* = *Anzeigewert* \* 
$$
\frac{KcFF \cdot Kq}{1,097}
$$

#### 7 Fernfühler

Der Engelmann Heizkostenverteiler HCA e2 ist mit einem separat erhältlichen Fernfühler (2 m und 5 m Kabellänge) ausrüstbar.

#### 7.1 Erstmontage Fernfühler

Der Fernfühler wird mit dem Kontaktblock auf der Geräterückseite in der vorgesehenen Öffnung per Presspassung so befestigt, dass der Kontaktblock vollständig und plan auf der Kunststoffumrandung der Öffnung aufliegt. Das Kabel wird nach unten durch die dafür vorgesehene Gehäuseaussparung geführt. Die Aussparung ist durch eine Sollbruchstelle verschlossen. Diese kann sehr einfach mit dem Daumen oder einem Schraubendreher

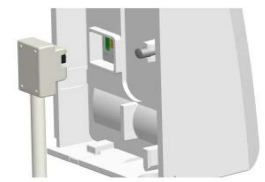

herausgebrochen werden. Das Gerät erkennt dann beim Aufsatz auf den Aluminium-Wärmeleiter den befestigten Fernfühler und konfiguriert sich entsprechend für den Fernfühlereinsatz selbst (siehe 5.1).

#### 7.2 Nachträgliche Umrüstung: Fernfühler < = = > Kompaktgerät

Eine Besonderheit bietet der Engelmann Heizkostenverteiler in Bezug auf die nachträgliche Änderung des Einsatzmodus. Bei einem bereits im Betrieb befindlichen Engelmann Heizkostenverteiler ist es möglich, ein Kompaktgerät nachträglich mit einem Fernfühler zu versehen, sowie ein Gerät mit bereits angeschlossenem Fernfühler nachträglich wieder in ein Kompaktgerät zurückzuverwandeln. Dabei ist folgende Vorgehensweise (VG) zu beachten:

#### Kompaktgerät = => Fernfühler

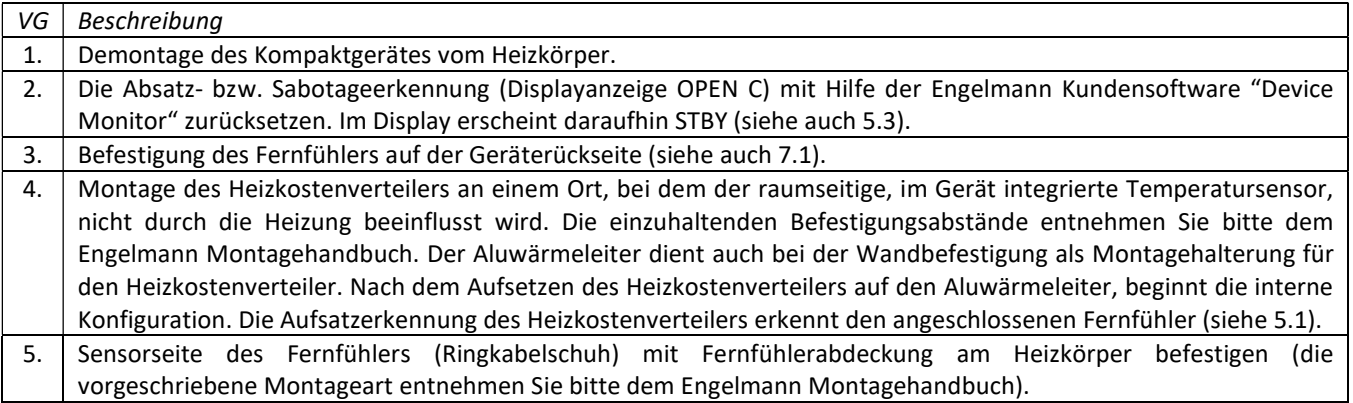

Die Punkte 4. und 5. können auch in umgekehrter Reihenfolge durchgeführt werden.

#### Fernfühler = => Kompaktgerät

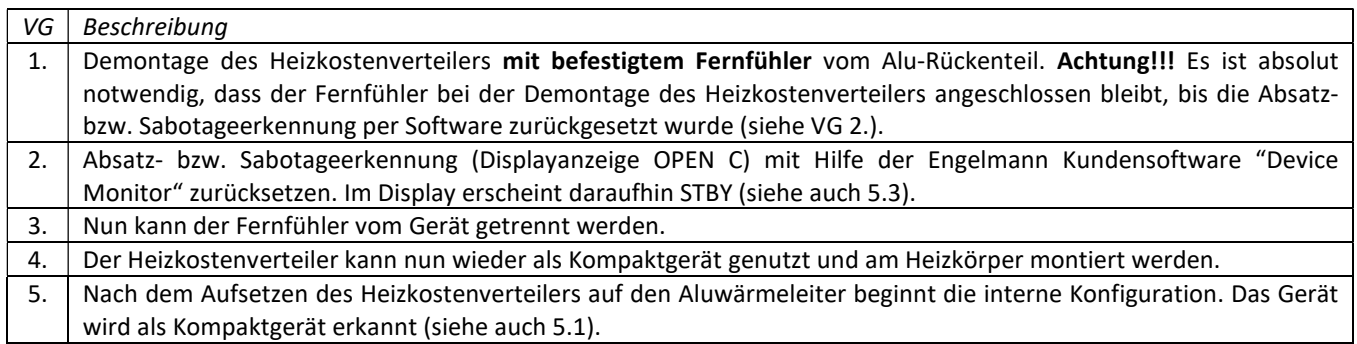

#### Es ist unbedingt zu beachten, dass je nach Einsatzmodus (Kompakt oder Fernfühler) unterschiedliche Kc-Werte benötigt werden!

#### 8 Stauwärmeerkennung

Die Detektion von Stauwärme am HCA e2 wird durch den internen Berechnungsalgorithmus durchgeführt. Hier werden permanent mehrere Mittelwerte gebildet. Beim Unterschreiten einer bestimmten Schwelle detektiert der Algorithmus die Stauwärme und wechselt in den internen 1-Fühler-Betrieb. Wird die Schwelle wieder überschritten, dauert es noch etwa 6 h, bis in den 2-Fühler-Modus zurück gewechselt und die Wärmestausignalisierung beendet wird. Der Wechsel in den 1-Fühler Stauwärme-Modus hat keinen Einfluss auf die einwandfreie

Funktionalität des HCA e2, vielmehr ist dieser Bestandteil des internen Berechnungsalgorithmus und somit der Zulassung.

## 9 Aufsatz-/Sabotageerkennung (Absatzerkennung)

Der Engelmann Heizkostenverteiler HCA e2 verfügt über eine kombinierte Aufsatz-/Sabotageerkennung (Absatzerkennung). Je nach Montagestatus (nicht montiert oder montiert) werden bei der Aktion Montage bzw. bei der Aktion Demontage/Sabotage des Heizkostenverteilers Programmfunktionen aufgerufen und/oder im Display entsprechende Hinweise angezeigt.

## 9.1 Aufsatzerkennung

Der HCA e2 verfügt über eine Aufsatzerkennung.

Ist die Aufsatzerkennung durch den Montagevorgang für ≥ 5 Sek. betätigt, wird das Ereignis "Aufsatz" ausgelöst (siehe auch 5.1).

Hierdurch wird die geräteinterne Konfiguration initiiert (Anzeige "CONFIG" / "CONF FF" im Display) und der HCA e2 wechselt in den Betriebsmodus; die Funkübertragung (bei der Ausführung Radio) startet automatisch (siehe auch 11.2.6).

## 9.2 Sabotageerkennung (Absatzerkennung)

Der HCA e2 verfügt über eine Sabotageerkennung (Absatzerkennung).

Wenn der HCA e2 innerhalb einer Stunde (Zeitfenster für die Montage) nach seiner Installation vom Wärmeleiter abgenommen wird, erscheint im Display "OPEN" (siehe 5.3). Beim Wiederaufsetzen innerhalb dieses Zeitfensters erscheint erneut "CONFIG" / "CONF FF" (siehe 5.1 und 9.1) und der Heizkostenverteiler wechselt wieder in den Betriebsmodus mit der Anzeige der Displayschleife. Das Abnehmen und Aufsetzen kann innerhalb dieses Zeitraums mehrmals vorgenommen werden; dadurch verlängert sich das Zeitfenster von einer Stunde aber nicht.

Erst nach Ablauf des Zeitfensters für die Montage (Karenzzeit) wird die Messfunktion des HCA e2 aktiviert!

Wird der EHKV nach Ende des Zeitfensters vom Wärmeleiter abgenommen oder erst nach Ablauf des Zeitfensters wieder aufgesetzt, zeigt das Display "OPEN C" an (siehe 5.3). Hier wird Manipulation vermutet. Dieser Hinweis bleibt beim Wiederaufsetzen bestehen.

Mit Hilfe der Kundensoftware "Device Monitor" kann der Hinweis zurückgesetzt werden (Auswahl ´Setup´ / Untermenü ´Parametrierung´: Aufsatzerkennung zurücksetzen). Im Display erscheint kurz "STBY" (siehe 5.3), dann "CONFIG" / "CONF FF" und der HCA e2 wechselt in den Betriebsmodus.

Wurde das Rücksetzen der Aufsatz-/Sabotageerkennung am demontierten HCA e2 durchgeführt, bleibt die Anzeige "STBY" bis zur erneuten Montage bestehen. Im Display erscheint wiederum "CONFIG" / "CONF FF" und anschließend wechselt der HCA e2 in den Betriebsmodus.

## 10 Einsatzbedingungen / Technische Daten

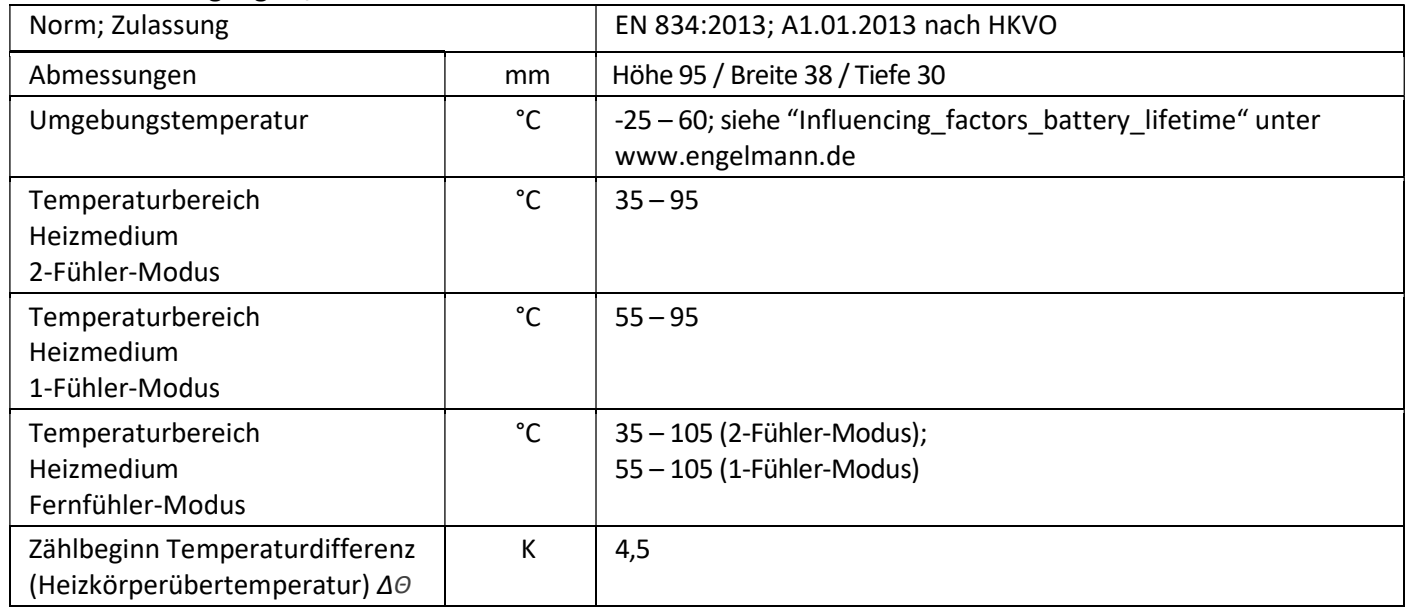

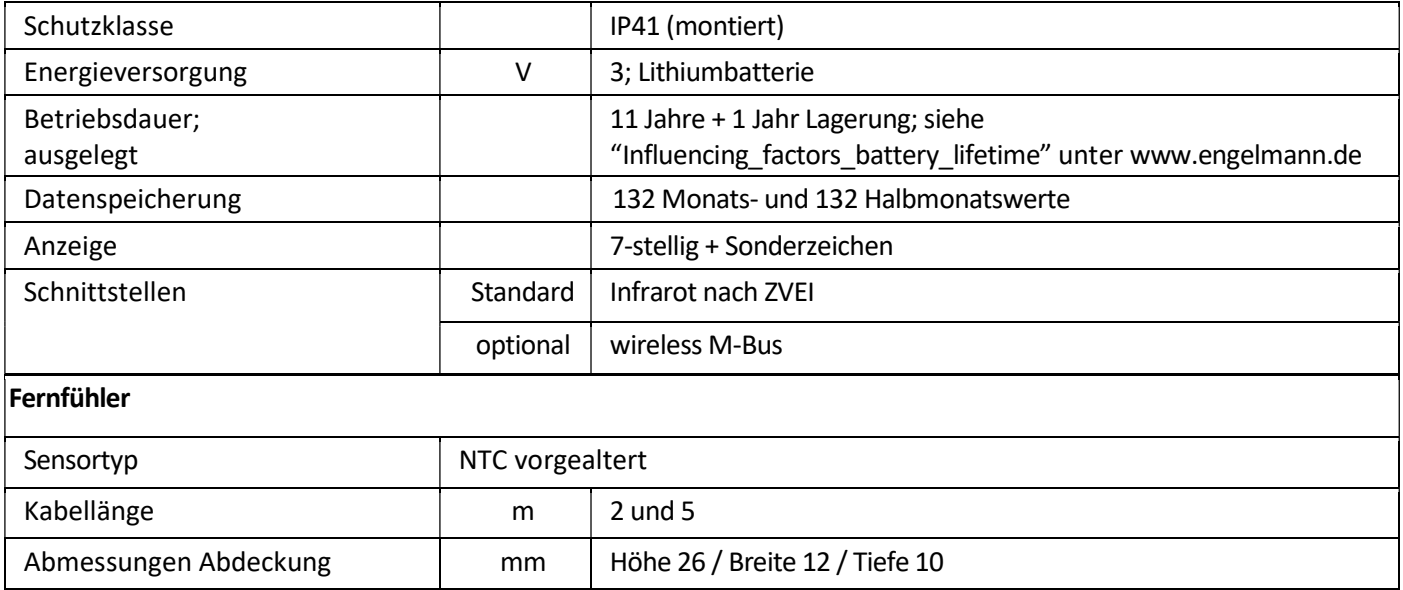

## 11 Schnittstellen und Optionen

## 11.1 Optische (Infrarot-)Schnittstelle

Zur Kommunikation mit der optischen Schnittstelle ist ein optischer Auslesekopf (Opto Coupler) nötig. Der Auslesekopf und die erforderliche Software "Device Monitor" sind optional erhältlich. Baudrate: 2.400 Bd.

## 11.2 Funkschnittstelle wireless M-Bus (optional)

Die Funkschnittstelle dient zur Übertragung von Zählerdaten.

#### Allgemeine Hinweise Funkschnittstelle:

Bei der Installation der Funkkomponenten ist metallisches Material direkt vor dem Gehäuse zu vermeiden. Die Übertragungsqualität (Reichweite, Telegrammverarbeitung) der Funkkomponenten kann durch Geräte/ Einrichtungen mit elektromagnetischer Abstrahlung wie z. B. Telefone (besonders LTE-Mobilfunkstandard), WLAN-Router, Babyfone, Funkfernbedienungen, Elektromotoren etc. beeinflusst werden.

Die Bausubstanz des Gebäudes kann die Übertragungsreichweite stark beeinflussen.

Die interne Uhrzeit des Heizkostenverteilers ist werkseitig auf Winterzeit (GMT +1) eingestellt. Es erfolgt keine automatische Umstellung auf Sommerzeit.

Der Funk ist bei Auslieferung nicht aktiv (siehe 11.2.6 "Aktivierung der Funkschnittstelle").

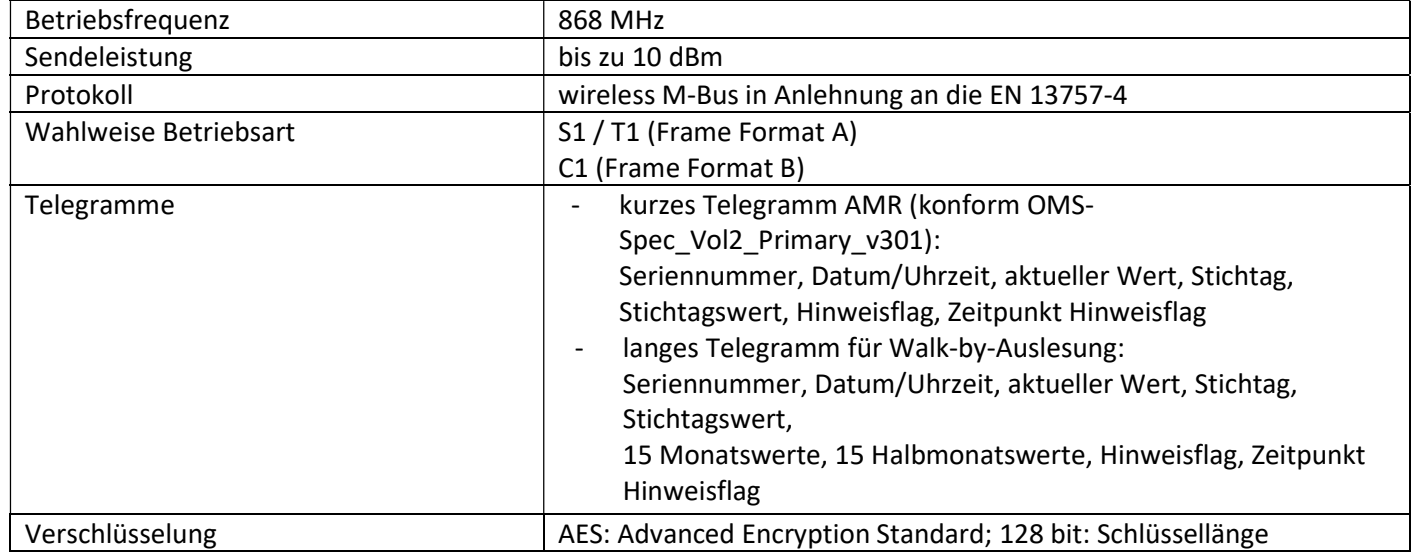

## 11.2.1 Technische Daten Funk

## 11.2.2 Funkkonfiguration

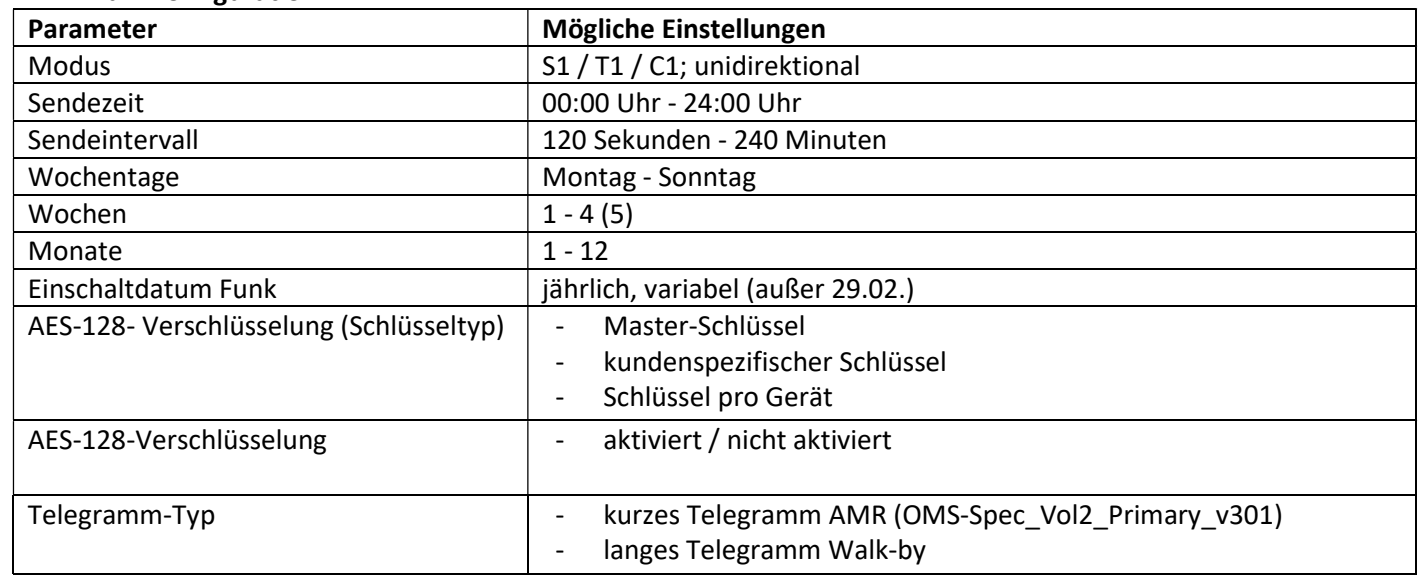

## 11.2.3 OMS 4 Modus 7

Eine spezielle Funk-Variante bietet die Möglichkeit der Funkkommunikation nach OMS 4 Modus 7. Hier wird dem Schutzprofil für Smart Metering des Bundesamtes für Sicherheit in der Informationstechnik (BSI) Rechnung getragen.

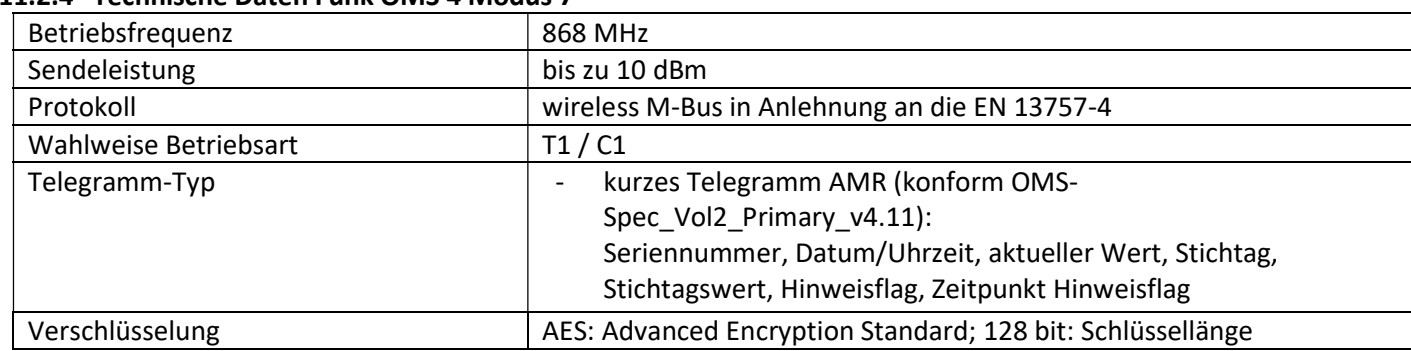

#### 11.2.4 Technische Daten Funk OMS 4 Modus 7

#### 11.2.5 Funkkonfiguration OMS 4 Modus 7

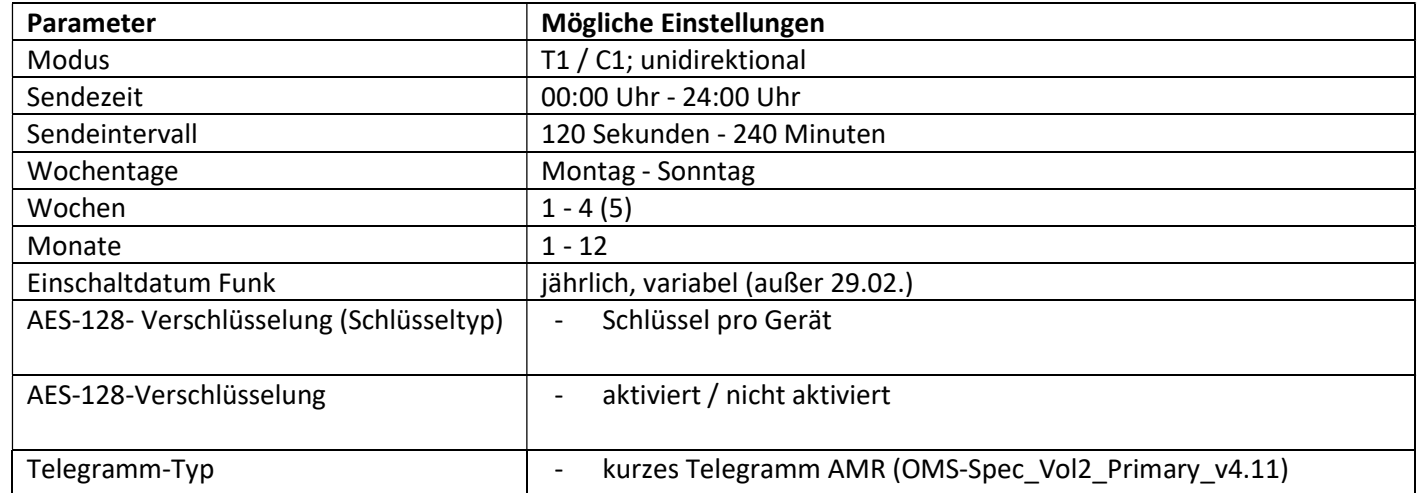

## 11.2.6 Aktivierung der Funkschnittstelle

Die Funkschnittstelle ist standardmäßig ab Werk deaktiviert. Nach dem Aufsetzen des EHKV auf den Aluwärmeleiter wird die Funkschnittstelle automatisch aktiviert.

Bei aktivem Funk wird auf dem LCD-Display als Statusanzeige permanent ein "R" angezeigt (siehe auch 5.2). Der Engelmann Heizkostenverteiler ist mit einem Installationsfunk ausgestattet. Nachdem die Aufsatzerkennung die Montage des Heizkostenverteilers erkannt hat, sendet das Gerät eine Stunde lang alle 36 Sekunden ein Funktelegramm. Nach Ablauf der Stunde wird in den Standard-Funkbetrieb geschaltet.

Wurde bei den Funkeinstellungen das Kompakttelegramm gewählt, wird im Rahmen des Installationsfunks abwechselnd ein Format- und ein Kompakttelegramm gesendet.

#### 12 Hinweiscodes

Der Engelmann Heizkostenverteiler kennt acht Basis-Hinweiscodes, die auch in Kombination auftreten können. Hinweiscodes sind Informationen zu Ereignissen, die vom normalen Betriebsmodus des Heizkostenverteilers abweichen. Die Hinweiscodes können sowohl den Charakter einer reinen Information (keine Einschränkung der Mess- und Speicherfunktion) haben, als auch auf einen oder mehrere schwerwiegende Fehler der Mess- und Speicherfunktion hinweisen. Je nach Inhalt und Art erscheinen die Hinweise im Display, bei der optischen Auslesung und bei der Übermittlung via Funk in unterschiedlicher Darstellung (siehe auch 12.1.1 und 12.1.2).

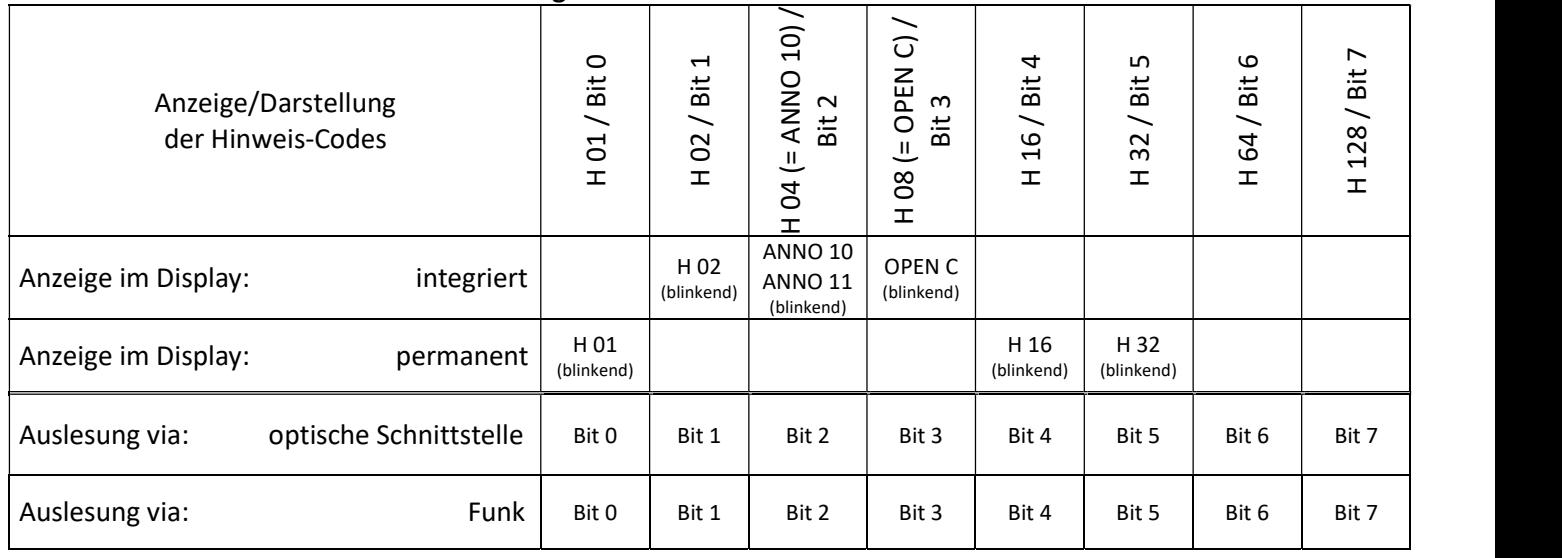

#### 12.1 Basis-Hinweiscodes und ihre Darstellung

## 12.1.1 Darstellung Hinweiscodes im Display

Die Hinweise werden im Display dargestellt in Form eines "H" (Hinweis) in Verbindung mit einer zweistelligen Hinweisnummer (z. B. H 02). Der Engelmann Heizkostenverteiler kennt zwei Anzeige-Hierarchien der Hinweiscodes:

Die Meldungen der ersten Hierarchieebene sind Hinweise, die keinen Einfluss auf die korrekte Messfunktion und die Messdatenspeicherung haben. Einige dieser Meldungen der ersten Hierarchieebene werden als Anzeigeelemente zusätzlich in die Displayschleife integriert, wie beispielsweise "OPEN C" (= H 08) oder "ANNO 10"  $(= H 04).$ 

Bei den Hinweisen der zweiten Ebene wechselt der Heizkostenverteiler vom Betriebsmodus in einen separaten Hinweismodus. Diese Meldungen verweisen auf einen schwerwiegenden Fehler, da hier keine Messdaten mehr erfasst oder gespeichert werden können. Die Hinweise werden permanent blinkend im Display angezeigt (z. B. H 01).

Treten mehrere Hinweise der ersten Hierarchieebene zusammen oder auch zeitlich versetzt auf, werden diese ebenfalls in der Displayschleife integriert angezeigt.

Beim Auftreten mehrerer Hinweise der zweiten Hierarchieebene, wie auch beim gleichzeitigen Auftreten von Hinweisen der ersten und zweiten Ebene, werden die Hinweise in Form eines kombinierten Hinweiscodes permanent blinkend angezeigt (die Hinweisnummern werden dazu "addiert"; siehe unten).

Beispiele für kombinierte Hinweiscodes:

H 16 (Bruch eines Messfühlers) + H 08 (Öffnungserkennung = OPEN C) = H 24.

H 02 (unerwarteter Reset) + H 32 (Kurzschluss eines Messfühlers) = H 34.

## Wird im Display ein permanent blinkender Hinweiscode dargestellt, ist immer ein Fehler der zweiten Hierarchieebene beteiligt und das Gerät muss ausgetauscht werden!

- Die Hinweiswerte "H 04", "H 64" und "H 128" haben keinen Einfluss auf die korrekte Funktion des Gerätes. Die Hinweiswerte "H 64" und "H 128" werden deshalb nicht im Display dargestellt; der Hinweiswert "H 04" wird in der Displayschleife als "ANNO 10" bzw. "ANNO 11" dargestellt.
- Der Hinweis "H 08" wird als "OPEN C" in der Displayschleife angezeigt. Dieser Hinweis zeigt an, dass die Öffnungserkennung ausgelöst hat. Temperaturmessung und Messdatenspeicherung werden weiterhin durchgeführt.
- Der Hinweis "H 02" wird als solcher in der Displayschleife integriert angezeigt. Diese Meldung verweist auf einen unerwarteten Reset. Die Messfunktionalität (Temperaturmessung und Messdatenspeicherung) ist weiterhin gegeben. Da aber nicht auszuschließen ist, dass das Hinweisbild "H 02" ein erstes Anzeichen eines anderen, schwerwiegenden Fehlers sein kann, wird der Austausch des Heizkostenverteilers empfohlen.
- Bei den Hinweismeldungen "H 01", "H 16" und "H 32" (oder deren Kombination mit anderen Hinweisen siehe auch Beispiele unter 12.1.1) muss das Gerät ausgewechselt werden. Diese Hinweise erscheinen permanent blinkend im Display. Hier finden keine Messwerterfassung und Messwertspeicherung mehr statt!

## 12.1.2 Darstellung Hinweiscodes per optischer Auslesung / per Funkauslesung

Bei der optischen und der Funkauslesung werden die Hinweisbits in folgender Form dargestellt: "Bit x: Beschreibungstext" (z. B. Bit 3: Sabotagekontakt ausgelöst, Abnahme erkannt).

Zusätzlich zum Hinweiscode wird das Datum und die Uhrzeit (Zeitstempel) beim ersten Auftreten eines Hinweises gespeichert. Tritt der gleiche Hinweis abermals auf, wird das Datum nicht geändert. Damit ist nachvollziehbar, wann ein Hinweis zuerst aufgetreten ist. Tritt zusätzlich ein anderer Hinweis auf, wird beim ersten Auftreten auch das Datum dieses neuen Hinweises gespeichert. Nur bei den Hinweisen "Bit 2" (HCA e2 im 10. Lebensjahr / HCA e2 im 11. Lebensjahr) und "Bit 7" (Fernfühler ist montiert) wird das Datum nicht gespeichert. Die Hinweise werden in der Reihenfolge ihres Auftretens einzeln dargestellt.

Beim Auftreten eines Hinweises wird bei der optischen und bei der Funkauslesung immer das entsprechende Hinweis-Bit übertragen! Analog zu der Beschreibung der Hinweiscodes im Display (siehe 12.1.1) wird empfohlen, beim Auftreten des "Bit 1" das Gerät zu tauschen. Beim Auftreten der Hinweise "Bit 0", "Bit 4" und "Bit 5" muss das Gerät getauscht werden, da keine Messwerterfassung und Messwertspeicherung mehr stattfinden.

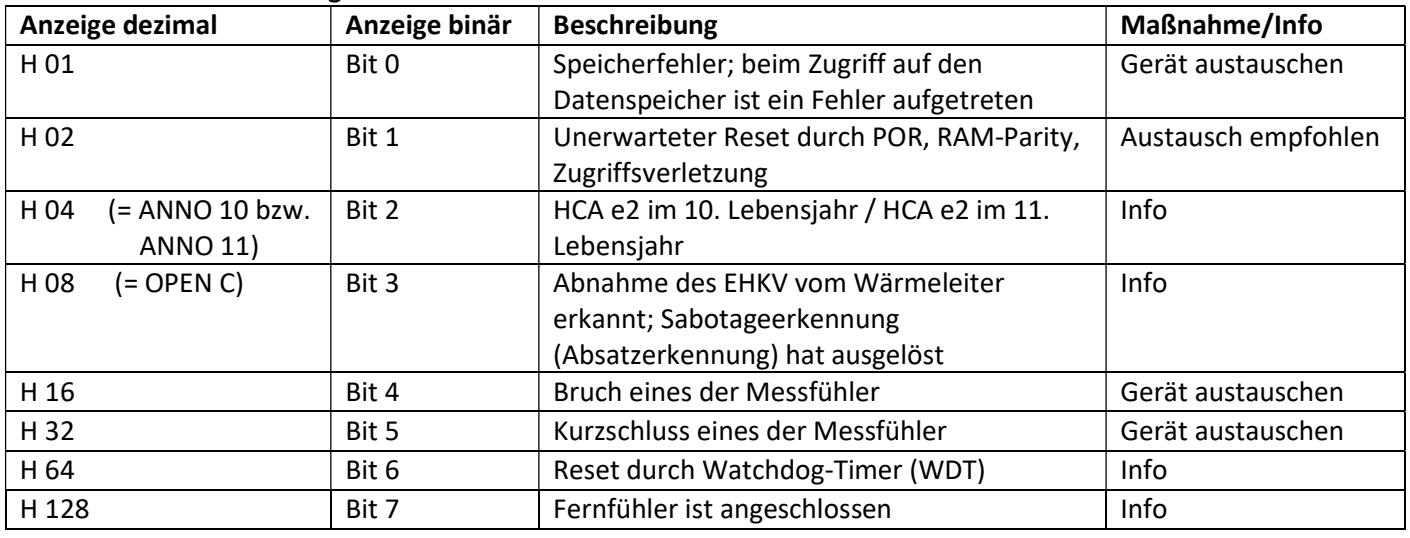

#### 12.2 Hinweisbeschreibung

## 12.3 Wirkungen und mögliche Ursachen

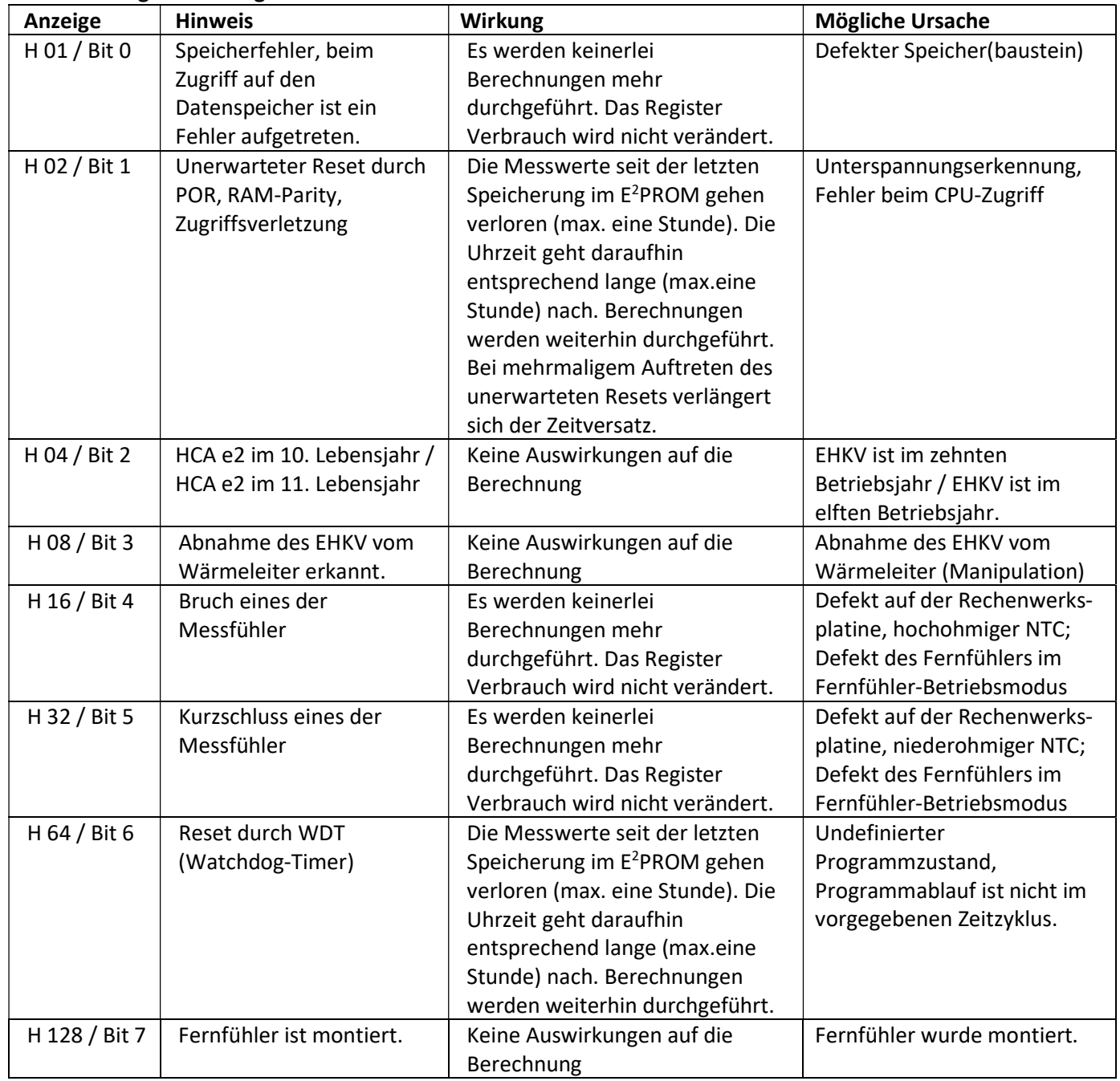

#### 13 Hersteller

Rudolf-Diesel-Str. 24-28 Fax:+49 (0)6222-9800-50 Germany www.engelmann.de

Engelmann Sensor GmbH Tel: +49 (0)6222-9800-0 69168 Wiesloch-Baiertal E-Mail: info@engelmann.de **User Manual Electronic Heat Cost Allocator** 

# HCA e2

A1.01.2013

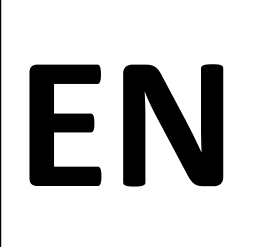

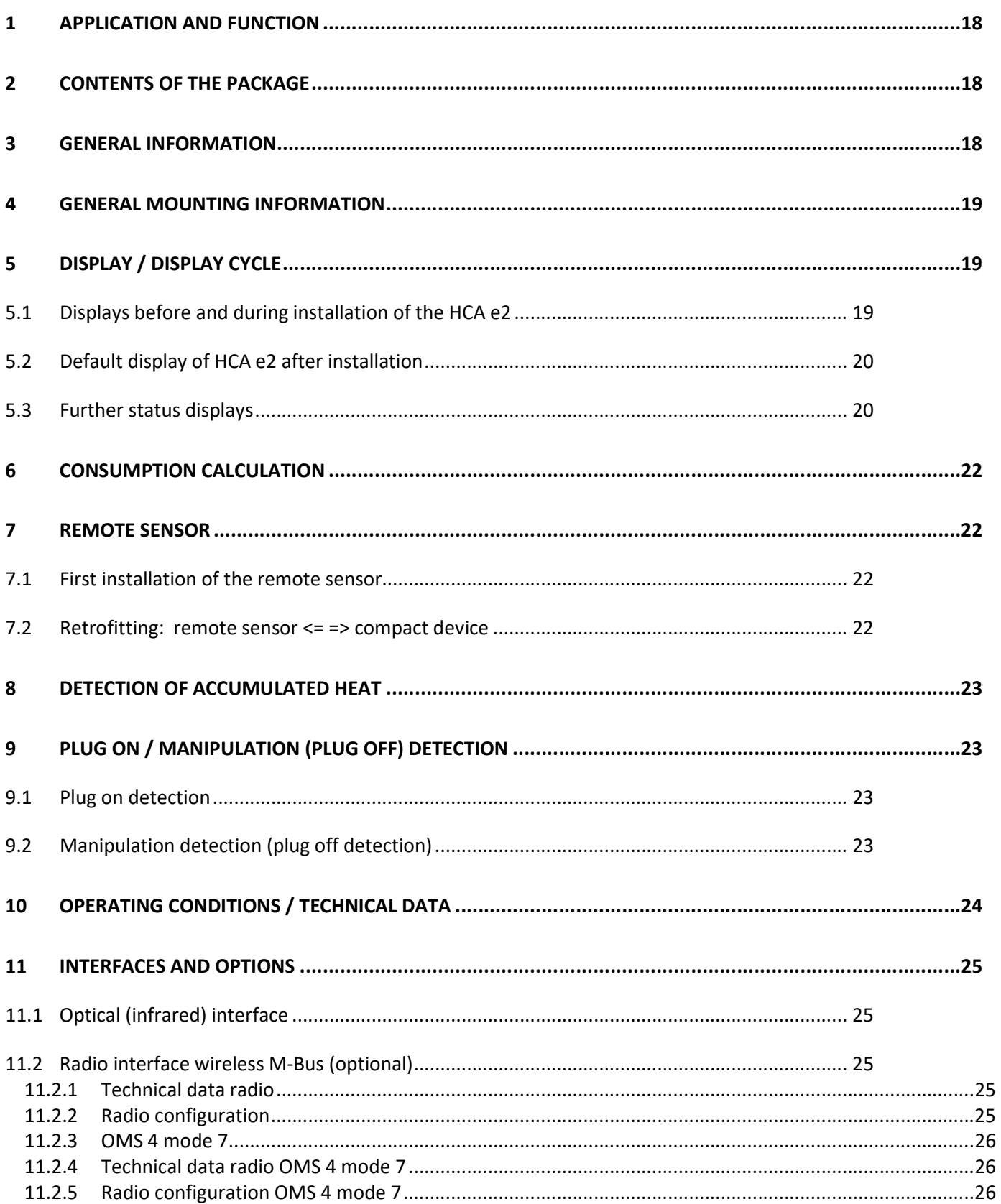

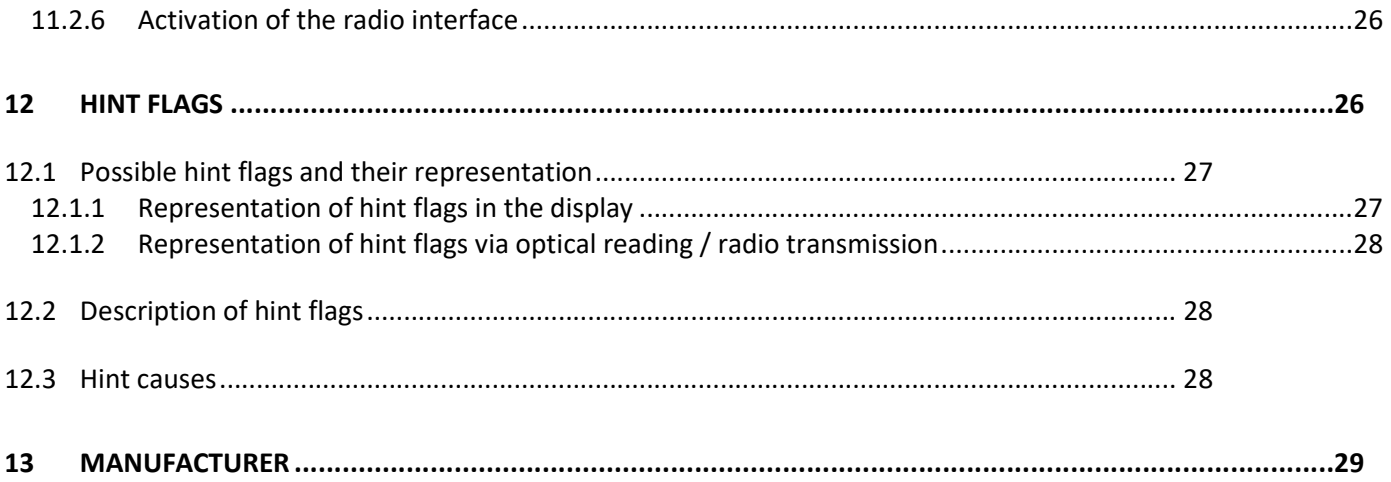

## 1 Application and Function

This heat cost allocator is designed for the measurement of the consumed thermal energy on radiators in use units. The term "use units" means the following premises:

- flats
- office premises
- business premises
- commercial premises or
- production rooms

which are supplied with heat centrally by a common heating system (central heating) or a common district heating connection.

The totality of the use units is a billing unit.

## 2 Contents of the Package

A package of electronic heat cost allocators contents:

- 40 pieces of HCA e2
- 1 package with 40 pieces of seal
- 1 installation quick start guide

## The heat conductors have to be ordered separately!

A package of heat conductors contents:

40 pieces of heat conductors

There are also available:

- Optical extensions HCA e2 to cover previous mounting points of old equipment.
- Heat transfer adapter HCA e2, wide, for special radiator types with special designs or large space distances between the sections.
- This adapter is attached between the standard aluminum heat conductor and the radiator.
- Plug-in remote sensors (set consisting of remote sensor cable, remote sensor cover, mounting nut and locking plugs).
- Security seals (contents 40 pieces).
- Optocouplers for the optical readout unit (Opto Coupler). This is attached to the HCA e2 together with the optical readout unit and ensures fast and secure communication between the HCA e2 and the readout equipment.

#### You can find article codes, mounting accessories and additional equipment in the mounting instructions and the price list.

## 3 General Information

- The technical regulations of EN834 must be observed.
- This product fulfils the requirements of the European Council Directive on Electromagnetic Compatibility (EMC Directive) 2004/108/EC.
- All information and requirements of the mounting manual, user manual and mounting instructions must be observed.
- If the information and requirements in the mounting manual, user manual and mounting are not strictly followed, or if the installation is shown to be faulty, any resulting expenses will be charged to the company responsible for the installation.
- All specifications and instructions listed on the data sheet and in the Application Notes must be adhered to.
- Within a billing project, it is not permitted to use different types of heat cost allocators.
- Instruments with activated radio function are not allowed on air freight.
- The temperature sensor cables must not be kinked, rolled up, lengthened or shortened.
- To clean the heat cost allocator use a slightly moist cloth.
- To protect against damage and dirt the heat meter should only be removed from the packaging directly before installation.
- It is important to note that the acknowledged state of the art technology rules and the relevant legal restraints (international and local; see "Relevant Norms / Standards / Literature") are to be observed.
- The installation has to be performed by authorized, skilled persons.
- The heat cost allocator left the factory in conformance with all applicable safety regulations. All maintenance and repair work is to be carried out only by qualified and authorized technical personnel.

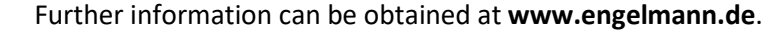

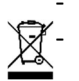

- Instruments which have been replaced or exchanged must be disposed of according to relevant environmental regulations.

#### 4 General Mounting Information

All information and requirements of the Engelmann mounting manual and mounting instructions must be observed.

The different types of installation and the mounting accessories to be used in each case are listed in the mounting manual.

After installation of the heat conductor mount the heat cost allocator.

Insert the seal into the opening on the underside.

The heat cost allocator starts the operation mode automatically (plug on detection).

## 5 Display / Display Cycle

The heat cost allocator has a liquid crystal display with 7 digits and special characters. After the installation the values are shown in a permanent display cycle.

#### 5.1 Displays before and during installation of the HCA e2

- When delivered the HCA e2 is in Sleep mode. This is indicated in the display with the flashing "SLEEP" (fig. 1: A).
- Shortly after the placement of the HCA e2 to the aluminum conductor the configuration starts.
	- $\circ$  If a compact device is mounted appears for about 3 seconds "CONFIG" (fig. 1: B).
	- $\circ$  If a remote sensor is installed appears for about 3 seconds "CONF FF" (fig. 1: C).
- Then the display cycle starts.
- If a start date for the start of counting is programmed in HCA e2 then "GO mm.jj" (e.g. "GO 04.16") appears on the display and remains until reaching the starting month (fig. 1: D).
- After the completion of the internal configuration or upon reaching the preset starting month the display cycle starts (5.2 and 5.3). inted appears for about 3 seconds "CONF FF" (fig. 1: C).<br>
Eled appears for about 3 seconds "CONF FF" (fig. 1: C).<br>
Elemphage is programmed in HCA e2 then "GO mm.jj" (e.g. "GO 04.16")<br>
suntil reaching the starting month (fi
- Make sure that the HCA e2 is permanently attached to the required mounting location.
- Make sure that the EHKV is sealed (manipulation).

Figure 1 (A-D): Displayed status information before and during installation

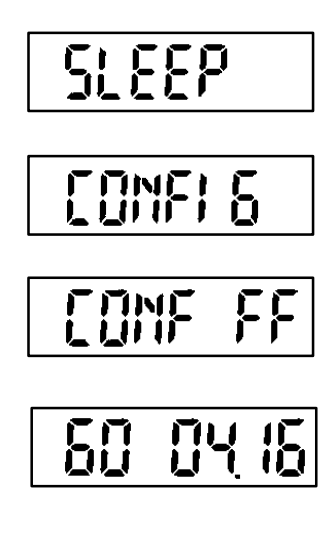

- A. Delivery mode / storage mode HCA e2 (display flashing / interval 1 sec)
- 
- (approx. 3 sec)
- ting is programmed in HCA e2 then "GO mm.jj" (e.g. "GO 04.16")<br>s until reaching the starting month (**fig. 1: D**).<br>al configuration or upon reaching the preset starting month the display<br>anently attached to the required mou anently attached to the required mounting location.<br>
(manipulation).<br>
D. before and during installation<br>
A. Delivery mode / storage mode HCA e2 (display flashing /<br>
interval 1 sec)<br>
B. Configuration display compact device (e. g. 04.16 -> April 2016). Displayed until starting month is reached.

#### 5.2 Default display of HCA e2 after installation

The following image shows the default display cycle of Engelmann factory setting.

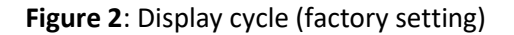

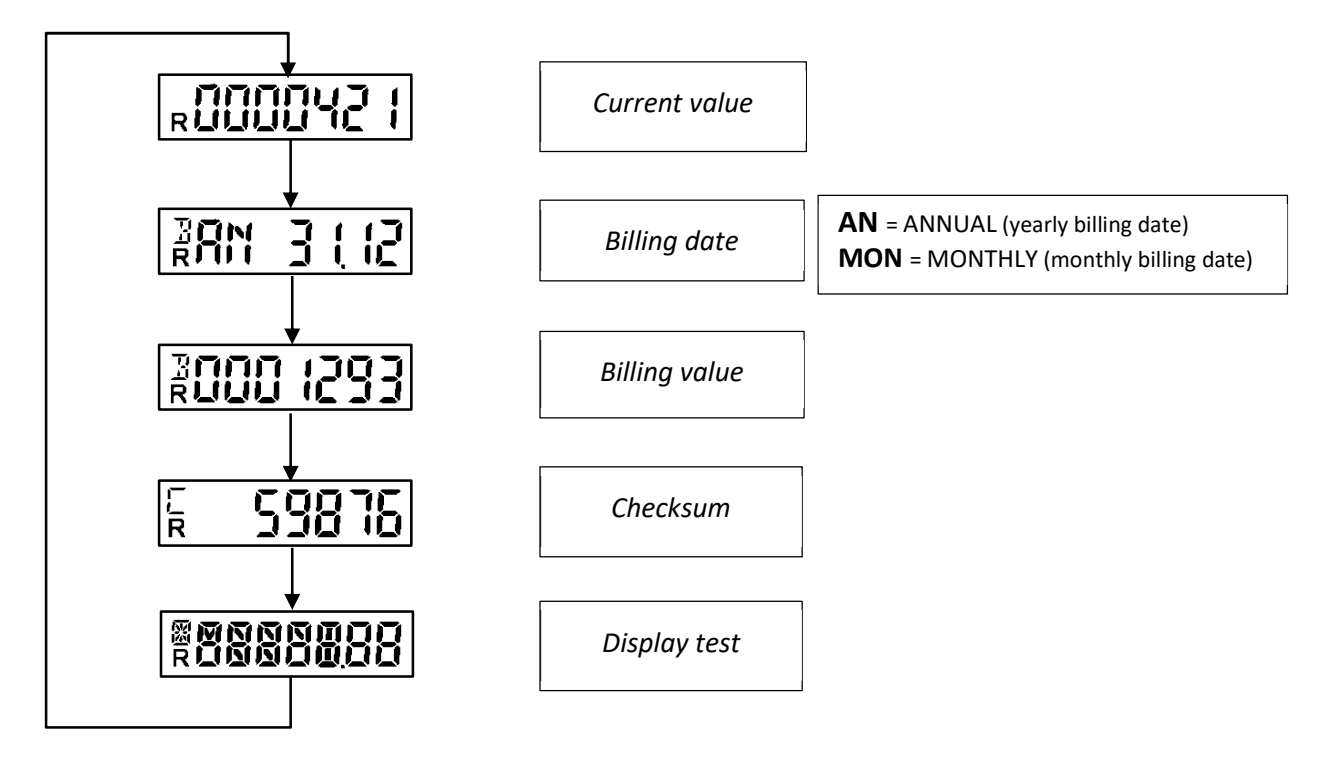

The following status indicators are also displayed:

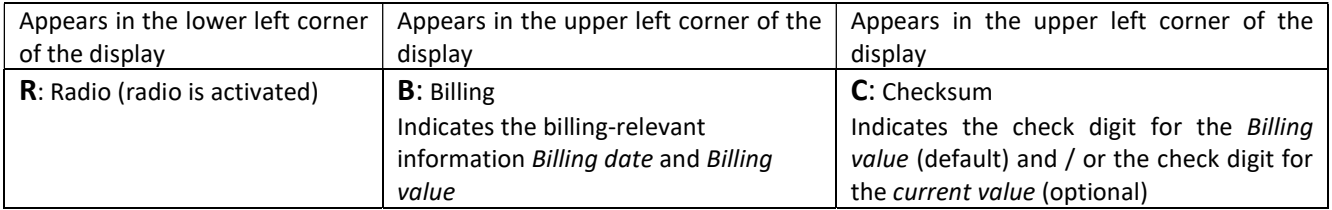

It should be noted that some of the standard 7-segments elements have been expanded by including more segments to increase the readability of the status indicators. These are visible in the segment test and are shown below:

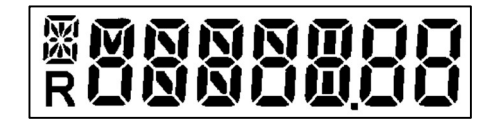

Figure 3: Segment test (enlarged view)

#### 5.3 Further status displays

The following status displays are shown for information purposes in addition to the standard display cycle, when parameterized, or a mode change is initiated by internal algorithm.

1-sensor mode is selected (optional):

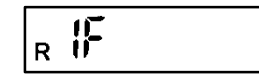

- Product scale is selected (optional): The entered radiator output in watts is displayed (e. g. 750W):

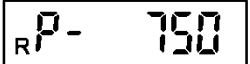

The check sum for the current consumption has been selected (optional): These appear on the display loop directly after the current consumption (example):

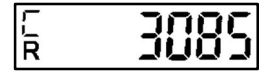

If the algorithm in the standard 2-sensor operation mode detects accumulated heat, the device switches to temporary 1-sensor mode. This is displayed as "1F HEAt" (please see also 8).

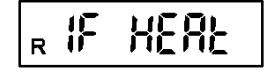

If the HCA e2 is in storage mode / delivery mode and the ambient temperature drops below 0 °C then "COLd" is displayed.

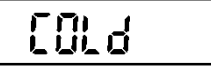

If the HCA e2 is opened after mounting on the radiator but within the mounting time frame (waiting period), appears "OPEN" (please see also 9).

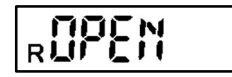

If the HCA e2 is opened outside the mounting time frame (waiting period), appears "OPEN C" (C = Contact) in the display cycle. Here, it is assumed that there is a manipulation of the HCA e2 (please see also 9.2).

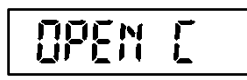

If a reset of the manipulation detection (OPEN C) is performed, the display shows "STBY" (STBY = Stand by) (please see also 9).

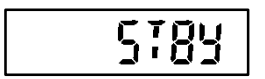

If the Engelmann heating cost allocator HCA e2 is in the tenth year of operation, this information is indicated in the display as "ANNO 10". Analogously, "ANNO 11" is displayed in the eleventh year of operation.

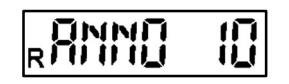

#### 6 Consumption Calculation

Due to the radiator exponent is part of the calculation algorithm and thus a basis for calculating of the counting process of the HCA e2, the following formula is used to calculate the consumption value:

In case of operation with product scale:

 $$ 

In case of operation with unit scale:

1-sensor mode:

$$
Consumption\ value = Displayed\ value * \frac{Kc1 * Kq}{1,181}
$$

2-sensor mode:

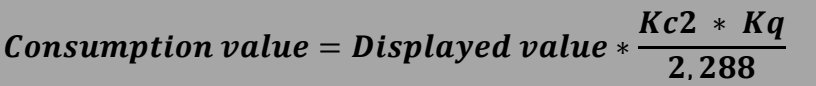

Remote sensor (RS) mode:

**Construction value = Displayed value \* 
$$
\frac{KCRS * Kq}{1,097}
$$**

## 7 Remote Sensor

The Engelmann heat cost allocator HCA e2 can be equipped with a separately available remote sensor (2 m and 5 m cable length).

## 7.1 First installation of the remote sensor

The remote sensor is press-fitted with the contact block on the rear side of the device in the provided opening in such a way that the contact block rests fully and flat on the plastic edge of the provided opening. The cable is guided downwards through the housing recess provided for this purpose. The recess is closed by a predetermined breaking point. This can be very easily broken out with the thumb or a screwdriver. When installed on the

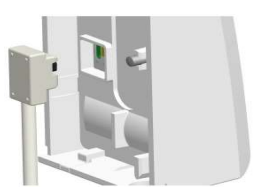

aluminum heat conductor, the device detects the attached remote sensor and configures accordingly for the remote sensor mode (see 5.1).

## 7.2 Retrofitting: remote sensor <= => compact device

The Engelmann heat cost allocator offers a special feature relating to the subsequent modification of the operating mode. In the case of an Engelmann heating cost allocator, which is already in operation, it is possible to retrofit a compact device with a remote sensor, as well as retrofit a device with an already connected remote sensor back into a compact device. The following procedure (VG) must be observed.

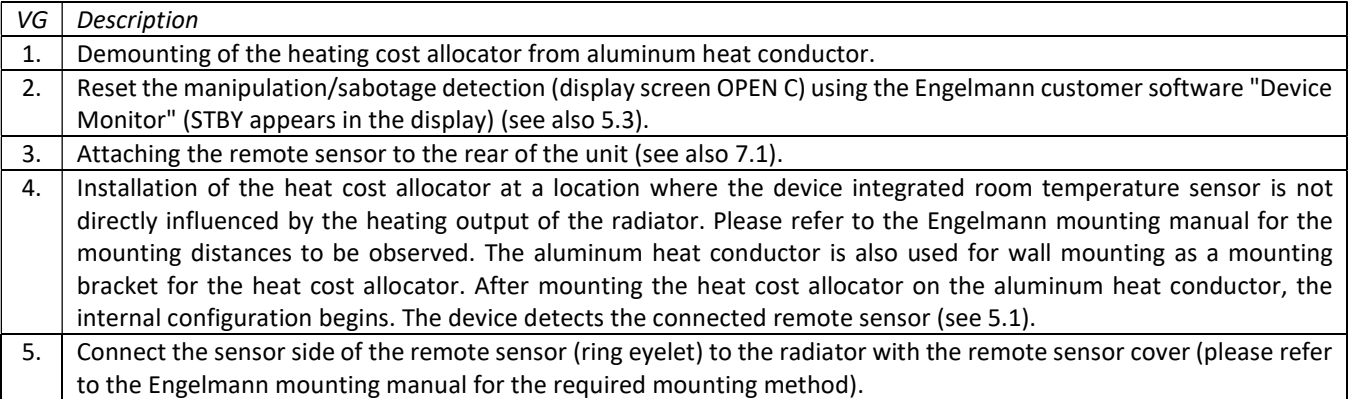

Points 4 and 5 can also be carried out in the reverse order.

Remote sensor device = => Compact device

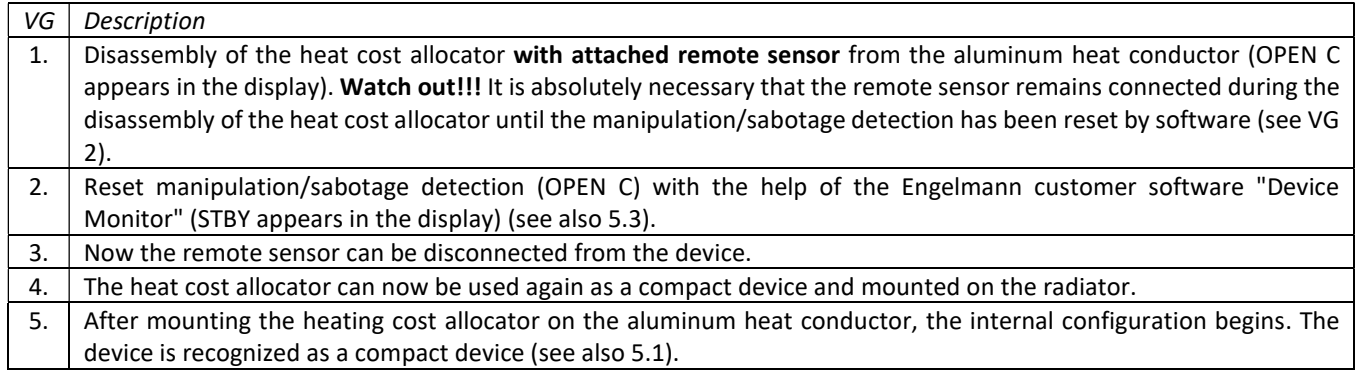

## It is important to note that different Kc values are required depending on the application mode (compact or remote sensor)!

## 8 Detection of Accumulated Heat

The detection of accumulated heat at HCA e2 is carried out by the internal calculation algorithm. Here are several averages of detected temperature values calculated permanently. When these average values falls below a certain threshold, the algorithm detects the heat accumulation and changes in the internal 1-sensor operation mode (1F HEAt). If the threshold is exceeded again, it takes up to 6 hours to change back into the standard 2- sensor mode and the heat accumulation signaling is terminated. The change in the 1-sensor (heat accumulation)-mode does not affect the functionality of your HCA e2, due to the fact that this behavior is part of the internal calculation algorithm and thus to the approval of the HCA e2.

## 9 Plug on / Manipulation (Plug off) Detection

The Engelmann heating cost allocator HCA e2 has a combined plug on / sabotage detection (plug off). Depending on the mounting status (not mounted or mounted), program functions are called up during the action mounting or during the action *demounting* / sabotage. These status indicators are shown in the display.

## 9.1 Plug on detection

The HCA e2 has a plug on detection.

If the plug on detection is activated by mounting process for ≥ 5 sec. the operation "plug on" is triggered and configuration starts (see 5.1)

This initiates the device-internal configuration (display "CONFIG / CONF FF") and the HCA e2 changes to the operating mode; the radio transmission (radio version) starts automatically (see 11.2.6)

## 9.2 Manipulation detection (plug off detection)

The HCA e2 has a manipulation detection (plug off detection).

If the HCA e2 is removed within 1 hour after its initial installation on the heat conductor, the display shows "OPEN" (see 5.3). By re-install the device within this mounting time frame, then "CONFIG / CON FF" appears again on the display (see 5.1 and 9.1) and the standard display cycle continues.

Repeated removing and re-installing can be done within the mounting time frame several times; but the mounting time frame is not extended.

Only at the end of the mounting time frame for installation (waiting period), the measurement function of HCA e2 is enabled!

If the HCA e2 is removed after the end of the mounting time frame for installation from the heat conductor or fitted again after the end of the mounting time frame, the display shows "OPEN C" in the display cycle (see 5.3). Here manipulation is suspected. The "OPEN C" hint persists after re-install the HCA e2 and will appear in the display cycle.

By using the costumer software "Device Monitor" (register parameterization – reset removal detection -) the hint "OPEN C" can be reset.

The display briefly shows "STBY", then "CONFIG / CONF FF" appears and the device continue with recording data by displaying standard display cycle.

If the reset is performed on the removed HCA e2, the "STBY" appears on the display and will persist until the reinstall of the device. After re-install the display briefly shows "CONFIG / CONF FF" and the device continue with recording data by displaying standard display cycle.

![](_page_23_Picture_196.jpeg)

#### 10 Operating Conditions / Technical Data

## 11 Interfaces and Options

## 11.1 Optical (infrared) interface

For the communication with the optical interface an optocoupler and the 'Device Monitor' is necessary. The optocoupler and the 'Device Monitor' software are available as accessory equipment. Baud rate: 2400 baud

#### 11.2 Radio interface wireless M-Bus (optional)

The radio interface is for the transmission of meter data (absolute values).

#### General information about the radio interface

When installing the radio components, avoid metallic material directly in front of the housing. The transmission quality (range, telegram processing) of radio components can be negatively influenced by instruments or equipment with electromagnetic emissions, such as telephones (particularly LTE mobile radio standard), wi-fi routers, baby monitors, remote control units, electric motors, etc. In addition, the construction of the building has a strong influence on the transmission range and coverage.

The factory-setting of the internal clock inside the heat cost allocator is standard (winter) Central European Time (GMT +1). There is no automatic changeover to daylight savings (summer) time.

#### The radio function is deactivated upon delivery (see 11.2.6 "Activation of the radio interface")

![](_page_24_Picture_216.jpeg)

#### 11.2.1 Technical data radio

#### 11.2.2 Radio configuration

![](_page_24_Picture_217.jpeg)

#### 11.2.3 OMS 4 mode 7

A special radio variant offers the possibility of radio communication according to OMS 4 Mode 7. The protection profile for smart metering of the Federal Office for Information Security (BSI/Germany) is taken into account here.

![](_page_25_Picture_199.jpeg)

#### 11.2.4 Technical data radio OMS 4 mode 7

#### 11.2.5 Radio configuration OMS 4 mode 7

![](_page_25_Picture_200.jpeg)

## 11.2.6 Activation of the radio interface

The radio interface leaves the factory deactivated. After putting the heat cost allocator on the heat conductor the radio interface will be activated automatically.

When the radio interface is activated an "R" is shown permanently left below in the LCD (please see 5.2). The Engelmann heat cost allocator is equipped with an installation radio mode. After the attachment has recognized the installation of the heat cost allocator, the device sends a radio telegram for one hour every 36 seconds.

If using the compact mode, for one hour after activation the heat cost allocator transmits in installation mode. This means that format telegrams and compact telegrams are sent alternately.

#### 12 Hint Flags

The Engelmann heat cost allocator has eight basic reference codes, which can also be used in combination. Hint codes are information on events that differ from the normal operating mode of the heat cost allocator. The hint codes may have the character of pure information (no limitation of the measurement and memory function), as well as indicate one or more serious errors of the measurement and memory function. Depending on the content and type, the indications appear in the display, in the optical reading and in the transmission via radio in different representation (see also 12.1.1 and 12.1.2).

#### 12.1 Possible hint flags and their representation

![](_page_26_Picture_215.jpeg)

## 12.1.1 Representation of hint flags in the display

The displayed hint flags are shown in the form of "H" (H = hint) in conjunction with a two-digit reference number (e. g. H 02). The Engelmann heat cost allocator generally has two different kinds of displayed hierarchy level. The messages of the first hierarchy level are information which has no influence on the correct measurement function and / or the data storage. Some of these messages of the first hierarchy level are additionally integrated as display elements into the display loop, such as "OPEN C" (= H 08) or "ANNO 10" (= H 04).

In the case of hint flags of the second level, the heating cost allocator switches from the operating mode to a separate hint mode. These messages indicate a serious error, since no measured data is recorded and / or stored here. These hint flags are shown permanently blinking in the display.

The hints appearing in the display are listed in the overview 12.1 (for example H 01).

If several hints of the first hierarchy level appear together or also offset in time, they are also integrated in the display loop.

If several hints of the second hierarchical level appear, as well as the simultaneous occurrence of first and second level hints, these hints are displayed in the form of a combined hint code permanently flashing (the note numbers are "added" to this, see below).

Examples for combined hint codes:

H 16 (breaking of a temperature sensor) + H 08 (sabotage detection / plug off = OPEN C) = **H 24**.

H 02 (unexpected reset) + H 32 (short circuit of temperature sensor) =  $H$  34.

## If a permanently flashing message code is shown in the display, an error of the second hierarchical level is always involved and the device must be replaced!

- The hints "H 04", "H 64" and "H 128" have no influence on the correct function of the device. The hint "H 64" and "H 128" are not shown in the display.
	- "H 04" is shown in the display loop as "ANNO 10" or "ANNO 11".
- The hint "H 08" is displayed as "OPEN C" in the display loop. This message indicates that the opening detection has responded. Temperature measurement and measurement data storage is still active.
- The hint "H 02" is displayed integrated into the display loop. This message indicates an unexpected reset. The measuring functionality (temperature measurement and measurement data storage) is still active. Since it cannot be ruled out that the hint flag "H 02" can be a first indication of a serious fault, the exchange of the heat cost allocator is recommended.
- The device must be replaced in the case of the hint flags "H 01", "H 16" and "H 32" (or even when combined with other hints - please see examples under 12.1.1). These hints permanently flashing in the display. No measurement and no storages are carried out!

## 12.1.2 Representation of hint flags via optical reading / radio transmission

In the case of optical and / or radio readout, the indication bits are represented in the following form: Bit x: Description text (for example bit 3: sabotage contact released, drop detected).

In addition to the hint flag, the date and time (time stamp) are stored on the first occurrence of a hint. If the same hint occurs, the date is not changed. This makes it possible to see when a hint has occurred first. If another, other hint appears, the date of this new hint is also stored.

The hint flags are displayed individually in the order of their occurrence. The date is not stored by the hints "Bit 2" (ANNO 10 / ANNO 11) and "Bit 7" (remote sensor is mounted).

In the case of optical readout and read-out by radio, the corresponding hint bit is always transmitted! Analogous to the description of the message codes in the display (see 12.1.1), it is recommended to replace the device when "bit 1" occurs. When the notes "Bit 0" or "Bit 4" or "Bit 5" appear, the device must be replaced, as no measured value calculation and measured value storage take place.

![](_page_27_Picture_305.jpeg)

#### 12.2 Description of hint flags

#### 12.3 Hint causes

![](_page_27_Picture_306.jpeg)

![](_page_28_Picture_128.jpeg)

#### 13 Manufacturer

Germany www.engelmann.de

Engelmann Sensor GmbH Tel: +49 (0)6222-9800-0 Rudolf-Diesel-Str. 24-28 Fax:+49 (0)6222-9800-50 69168 Wiesloch-Baiertal E-Mail: info@engelmann.de

**Manuel d'utilisation** Répartiteur électronique de frais de chauffage

# HCA e2

A1.01.2013

![](_page_29_Picture_3.jpeg)

![](_page_29_Picture_25.jpeg)

![](_page_30_Picture_39.jpeg)

## 1 Applications et fonctions

Le HCA e2 est un appareil de mesure, destiné à saisir le dégagement de chaleur de radiateurs dans des unités d'exploitation.

La notion d'unités d'exploitation recouvre les locaux suivants :

- des locaux résidentiels et
- des bureaux, ainsi que
- des locaux commerciaux
- ou industriels,

ceux-ci étant alimentés en chaleur de manière centrale par une installation de chauffage commune (chauffage central) ou par un réseau de chauffage urbain commun.

L'ensemble des unités d'exploitation forment une unité de facturation.

## 2 Contenu

Unité d'emballage du répartiteur électronique de frais de chauffage :

- 40 unités de HCA e2
- 1 livraison avec 40 scellés de sécurité
- 1 guide de montage rapide

## Les conducteurs thermiques en aluminium doivent être commandés séparément.

Unité d'emballage de conducteurs thermiques en aluminium :

40 unités

Sont par ailleurs disponibles en option :

- Des rallonges optiques HCA e2 pour recouvrir les anciens points de montage de vieux appareils.
- Un adaptateur de conducteur thermique HCA e2 (large) conçu pour des types de radiateurs spéciaux présentant des formes de construction particulières ou de grands espacements entre les éléments. Cet adaptateur est fixé entre le conducteur thermique en aluminium standard et le radiateur.
- Des sondes déportées enfichables, le jeu se composant d'un câble de sonde déportée, du capot de sonde déportée, d'un écrou de fixation et d'un scellé de sécurité.
- Des scellés de sécurité (contenu : 40 unités).
- Un support pour l'unité de lecture optique (Opto Coupler). Il peut être fixé sur le HCA e2 conjointement avec l'unité de lecture optique, assurant ainsi une communication rapide et sûre entre le HCA e2 et l'équipement de lecture.

## Vous trouverez les numéros des articles de commande dans la liste de prix ou dans le manuel de montage.

## 3 Indications générales

- Un montage correct est la condition essentielle pour obtenir des valeurs mesurées justes du HCA e2 et pour assurer la sécurité juridique de la facturation des frais de chauffage qui en résulte.
- Il convient impérativement de satisfaire aux exigences prévues par la norme DIN EN 834.
- Le produit répond aux principales exigences qui sont définies dans la directive UE relative à la compatibilité électromagnétique (directive CEM) d'équipements (2004/108/CE) et a le certificat LNE.
- Sur la face inférieure du HCA e2 se trouvent, outre l'indication des limites de température d'utilisation, également le sigle d'homologation avec le numéro d'homologation. Ils confirment la conformité de l'appareil avec la norme DIN EN 834. En plus des exigences adressées à l'appareil, la norme DIN définit aussi les exigences adressées à un montage correct.
- Il faut impérativement respecter les directives contenues dans le manuel de montage.
- Le montage doit s'effectuer de telle sorte que les appareils soient fixés durablement et qu'ils soient protégés contre toute manipulation. Si les appareils sont installés par collage, il faut garantir la régularité des transferts thermiques (valeur Kc) par des épaisseurs égales de couches adhésives. Il ne doit pas être possible de retirer des sondes déportées collés sans qu'apparaissent des dommages visibles au niveau de la sonde.
- A l'intérieur d'une unité de facturation, il est interdit d'utiliser des types ou des modèles différents de répartiteurs de frais de chauffage.
- L'appareil a quitté l'usine dans un état irréprochable. L'ensemble des travaux d'installation peuvent uniquement être effectués par un professionnel formé dans ce domaine et habilité à effectuer de telles opérations.
- Des appareils équipés d'une radio activée ne peuvent pas être transportés par fret aérien.
- Il ne faut pas plier, enrouler, rallonger ou raccourcir le câble de sonde de température (sonde déportée).
- Pour le nettoyage, il faut utiliser un chiffon imbibé d'eau.
- Afin de le protéger des endommagements et des salissures, ne sortez l'appareil de l'emballage que juste avant installation.
- Il convient de tenir compte de l'ensemble des indications figurant dans la fiche technique, dans le mode d'emploi et dans le manuel (de montage) de l'appareil.
	- Vous trouverez de plus amples informations à l'adresse internet suivante : www.engelmann.de.

![](_page_32_Picture_8.jpeg)

Des composants remplacés ou défectueux sont à éliminer d'une manière respectueuse de l'environnement.

#### 4 Instructions générales de montage

Les différents types de montage et le matériel de montage devant respectivement être utilisé sont indiqués dans le manuel de montage.

Après le montage du conducteur thermique, installez le répartiteur électronique de frais de chauffage. En raison de la présence du dispositif de détection du montage, le répartiteur électronique de frais de chauffage passe en mode opérationnel. Après l'introduction du scellé dans l'ouverture sur la face inférieure, le répartiteur électronique de frais de chauffage est fermé.

#### 5 Affichage d'écran / Cycle d'affichage

Le répartiteur de frais de chauffage dispose d'un affichage à cristaux liquides à 7 chiffre et caractères spéciaux. Après le montage, les valeurs représentables se trouvent dans un cycle d'affichage permanent.

#### 5.1 Affichages d'écran du HCA e2 avant et pendant le montage

- Dans l'état de livraison, le HCA e2 se trouve dans le mode SLEEP. Sur l'écran, cet état est signalé par l'affichage clignotant «  $SLEEP$  » (Illustration  $1 : A$ ).
- Peu après avoir installé le HCA e2 sur le conducteur thermique en aluminium, celui-ci procède à une configuration interne.
	- o Dans le cas de l'appareil compact apparaît pendant 3 secondes le message « CONFIG » (Illustration 1 : B).
	- o Si on a installé une sonde déportée apparaît pendant environ 3 secondes le message « CONF FF [sonde déportée] » (Illustration 1 : C).
- Ensuite commence le cycle d'affichage.
- Si pour le début du comptage du HCA e2, on a programmé un mois de démarrage, l'écran affiche d'ici à ce que l'on atteigne le mois de démarrage le message « GO MM.AA », par exemple, « GO 04.16 » (Illustration 1 : D).
- Au terme de la configuration interne ou si l'on atteint le mois de démarrage réglé, le système lance le cycle d'affichage (5.2 et 5.3).
- Vérifiez que le répartiteur électronique de frais de chauffage soit fixé de manière durable à l'endroit prescrit.
- Vérifiez que le répartiteur électronique de frais de chauffage soit scellé (manipulation).

![](_page_33_Picture_1.jpeg)

- A. État de livraison HCA e2 (affichage clignotant / intervalle 1 seconde) pendant le montage<br>
A. État de livraison HCA e2 (affichage clignotant / intervalle 1<br>
seconde)<br>
B. Affichage de la configuration sur l'appareil compact (durée :<br>
environ 3 secondes)<br>
C. Affichage de la configuration, la so
- environ 3 secondes)
- branchée (durée : environ 3 secondes)
- Produit le montage<br>
A. État de livraison HCA e2 (affichage clignotant / intervalle 1<br>
seconde)<br>
B. Affichage de la configuration sur l'appareil compact (durée :<br>
environ 3 secondes)<br>
C. Affichage de la configuration, la so pendant le montage<br>
A. État de livraison HCA e2 (affichage clignotant / intervalle 1<br>
seconde)<br>
B. Affichage de la configuration sur l'appareil compact (durée :<br>
environ 3 secondes)<br>
C. Affichage de la configuration, la so option : par exemple, GO 04.16 -> Début de la fonction de mesure : avril 2016). L'affichage reste sur l'écran jusqu'à ce que l'on atteigne le mois de démarrage.

## 5.2 Affichage d'écran standard du HCA e2 après le montage

L'illustration montre le cycle d'affichage standard du réglage usine Engelmann.

Illustration 2 : Boucle d'affichage (standard)

![](_page_33_Figure_9.jpeg)

## Apparaissent par ailleurs les affichages d'état suivants :

![](_page_33_Picture_165.jpeg)

Il faut tenir compte du fait que certains des éléments de segments standard ont été élargis en ajoutant des segments supplémentaires afin d'améliorer la lisibilité des affichages d'état. Ceux-ci apparaissent lors du test de segment et sont représentés dans la suite :

![](_page_34_Picture_125.jpeg)

Illustration 3 : Test de segment (représentation agrandie)

#### 5.3 Affichages d'état supplémentaires

Pour des raisons d'informations, les affichages d'état suivants peuvent en plus apparaître dans la boucle d'affichage.

On a sélectionné le mode 1F (en option) :

![](_page_34_Figure_6.jpeg)

- On a sélectionné l'échelle pondérée (en option). Ici le système affiche la puissance saisie du radiateur, par exemple, 750 W :

![](_page_34_Figure_8.jpeg)

On a sélectionné le chiffre de vérification pour la consommation actuelle, celui-ci apparaissant dans la boucle d'affichage, directement après la consommation actuelle (exemple) :

![](_page_34_Figure_10.jpeg)

Passage au mode accumulation 1F temporaire si l'on a détecté une accumulation de chaleur dans le mode 2 sondes (cf. également point 8 « Détection d'accumulation de chaleur ») :

![](_page_34_Picture_126.jpeg)

- Si dans l'état de livraison / le mode d'entreposage, la température ambiante tombe en-dessous de 0° Celsius, l'écran affiche « COLd » :

![](_page_34_Picture_14.jpeg)

Si l'on ouvre le HCA e2 à l'intérieur du créneau horaire prévu pour le montage (délai d'attente), l'écran affiche le message « OPEN » (cf. à ce propos également point 9.2).

![](_page_34_Figure_16.jpeg)

- Si l'on ouvre le HCA e2 après expiration du créneau horaire prévu pour le montage (délai d'attente), l'écran affiche le message « OPEN C » (C = CONTACT). On admet en l'occurrence une manipulation du HCA e2 (cf. à ce propos également point 9.2).

![](_page_34_Picture_18.jpeg)

Si le dispositif de détection d'actes de sabotage est réinitialisé au moyen du logiciel client « Device Monitor », l'écran affiche le message « STBY » (STAND BY). Cela vaut aussi bien pour la réinitialisation sur l'appareil installé (ici il se produit uniquement un bref affichage puisque l'on passe ensuite dans le mode de configuration et d'installation) que pour le HCA e2 démonté (de manière permanente jusqu'à ce que l'appareil soit de nouveau installé). Cf. à ce propos également point 9.2.

![](_page_35_Figure_1.jpeg)

- Si le répartiteur de frais de chauffage HCA e2 d'Engelmann se trouve dans la dixième année d'exploitation, l'écran représente cette information en affichant le message « ANNO 10 ». De manière analogue, l'écran représente la onzième année d'exploitation en affichant le message « ANNO 11 ».

![](_page_35_Picture_175.jpeg)

## 6 Calcul de la consommation

En raison de l'intégration de l'exposant du radiateur lors du calcul du début du comptage et du progrès d'affichage à l'intérieur de l'algorithme de calcul interne, le calcul de la valeur de consommation se présente de la façon suivante :

#### Équation d'estimation :

Pour le cas d'une exploitation avec une échelle pondérée :

$$
Valueur de consommation = valeur d'affichage
$$

Dans le cas d'une exploitation avec une échelle unique : Mode 1 sonde :

*Valeur de consommation* = *valeur d'affichage* \* 
$$
\frac{Kc1 \cdot Kq}{1.181}
$$

Mode 2 sondes :

*Valeur de consommation* = *valeur d'affichage* \* 
$$
\frac{Kc2 \cdot Kq}{2,288}
$$

Mode sonde déportée (FF) :

*Valueur de consommation* = *valueur d'affichage* \* 
$$
\frac{KcFF \cdot Kq}{1.097}
$$

#### 7 Sonde déportée

Le répartiteur de frais de chauffage HCA e2 d'Engelmann peut être équipé d'une sonde déportée (2 m et 5 m de longueur de câble), elle est disponible de manière distincte.

## 7.1 Premier montage de la sonde déportée

Avec le bloc contact, la sonde déportée est fixée sur la face arrière de l'appareil par ajustement par pression dans l'ouverture prévue de telle sorte que le bloc contact repose entièrement et de manière plane sur la bordure en matière plastique de l'ouverture. Le câble est mené vers le bas en le faisant passer par le trou du boîtier prévu à cet effet. Le trou est obturé par un point de rupture, celui-ci pouvant être très facilement cassé avec

![](_page_36_Picture_2.jpeg)

le pouce ou à l'aide d'un tournevis. Au moment de l'installation sur le conducteur thermique en aluminium, l'appareil reconnaît la sonde déportée fixée et se configure lui-même de manière correspondante afin de permettre l'utilisation de la sonde déportée (cf. point 5.1).

## 7.2 Équipement ultérieur : sonde déportée < = = > appareil compact

Le répartiteur de frais de chauffage d'Engelmann présente une particularité par rapport à un changement ultérieur du mode de fonctionnement. Dans le cas d'un répartiteur de frais de chauffage d'Engelmann déjà en service, il est possible d'équiper ultérieurement l'appareil compact d'une sonde déportée. Il est possible de transformer de nouveau ultérieurement un appareil muni d'une sonde déportée branchée en un appareil compact. Ce faisant, il faut tenir compte de la démarche suivante (D) :

#### Appareil compact = => sonde déportée

![](_page_36_Picture_193.jpeg)

Il est également possible d'effectuer les points 4. et 5. dans l'ordre inverse.

#### Sonde déportée = => appareil compact

![](_page_36_Picture_194.jpeg)

#### Il faut impérativement tenir compte du fait qu'en fonction du mode de fonctionnement (compact ou sonde déportée), le système requiert des valeurs Kc différentes !

#### 8 Détection d'accumulation de chaleur

C'est l'algorithme de calcul interne qui procède à la détection d'accumulation de chaleur sur le HCA e2. A ce niveau, le système forme en permanence plusieurs valeurs moyennes. En cas de sous-dépassement d'un certain seuil, l'algorithme détecte l'accumulation de chaleur et passe dans le mode opératoire 1 sonde interne. Si le seuil

est de nouveau dépassé, cela dure encore environ 6 heures pour que l'on revienne dans le mode 2 sondes et que la signalisation d'accumulation de chaleur soit terminée. Le passage au mode d'accumulation de chaleur 1 sonde n'a aucune influence sur un fonctionnement irréprochable du HCA e2 ; il fait au contraire partie de l'algorithme de calcul interne et ainsi de l'homologation.

## 9 Dispositif de détection de montage et/ou d'actes de sabotage (dispositif de détection de démontage)

Le répartiteur de frais de chauffage HCA e2 d'Engelmann est équipé d'un dispositif de détection combiné de montage et/ou d'actes de sabotage (détection de démontage). En fonction de l'état de montage (non monté ou monté), le système sélectionne dans le cadre de l'opération Montage ou dans le cadre de l'opération Démontage / Sabotage du répartiteur de frais de chauffage des fonctions de programmes et/ou le système affiche des informations correspondantes sur l'écran.

## 9.1 Dispositif de détection de montage

Le HCA e2 est équipé d'un dispositif de détection de montage.

Si l'opération de montage actionne la détection de montage pendant ≥ 5 secondes, le système déclenche l'évènement « Montage » (cf. également point 5.1).

Cette opération a pour effet de lancer la configuration interne à l'appareil (affichage « CONFIG » / « CONF FF » sur l'écran), et le HCA e2 passe dans le mode opérationnel. La transmission radio (dans le cas du modèle radio) démarre automatiquement (cf. également point 11.2.6).

## 9.2 Détection d'actes de sabotage (détection de démontage)

Le HCA e2 dispose d'un système de détection d'actes de sabotage (détection de démontage). Si en l'espace d'une heure après son installation (créneau horaire prévu pour le montage), on retire le HCA e2 du conducteur thermique, l'écran affiche le message « OPEN » (cf. point 5.3). Lors de la réinstallation à l'intérieur de ce créneau horaire, le système affiche de nouveau les messages « CONFIG » / « CONF FF » (cf. points 5.1 et 9.1) et le répartiteur de frais de chauffage passe de nouveau dans le mode opérationnel avec l'affichage de la boucle d'affichage. A l'intérieur de cette période, il est possible de procéder plusieurs fois aux opérations de montage et de démontage, ces opérations n'ayant cependant pas pour effet de prolonger le créneau horaire, celui-ci étant d'une heure.

Ce n'est qu'après expiration du créneau horaire prévu pour le montage (délai d'attente) que la fonction de mesure du HCA e2 est activée !

Si au terme du créneau horaire le répartiteur électronique de frais de chauffage est retiré du conducteur thermique ou s'il est seulement de nouveau installé après expiration du créneau horaire, l'écran affiche « OPEN C » (cf. point 5.3). Ici, on soupçonne l'existence d'une manipulation. Lors de la réinstallation, cette information reste.

Le logiciel client « Device Monitor » permet de réinitialiser l'information (sélection : 'Configuration' / Sous-menu ´Paramétrage´ : effacer détection de démontage). Sur l'écran apparaît brièvement le message « STBY » (cf. point 5.3), ensuite « CONFIG » / « CONF FF » et le HCA e2 passe dans le mode opérationnel.

Si la réinitialisation de la détection de montage et/ou d'actes de sabotage a été effectuée sur le HCA e2 démonté, le message « STBY » reste affiché jusqu'à ce que l'on procède de nouveau au montage. Sur l'écran apparaissent à leur tour les messages « CONFIG » / « CONF FF », ensuite le HCA e2 passe dans le mode opérationnel.

![](_page_37_Picture_226.jpeg)

#### 10 Conditions d'utilisation / Données techniques

![](_page_38_Picture_198.jpeg)

![](_page_38_Picture_199.jpeg)

## 11 Interfaces et options

## 11.1 Interface optique (à infrarouge)

La communication avec l'interface optique requiert l'utilisation d'une tête de lecture optique (Opto Coupler). La tête de lecture et le logiciel requis « Device Monitor » sont disponibles en option. Taux de transfert : 2 400 bauds.

## 11.2 Interface radio M-Bus sans fil (en option)

L'interface radio sert à la transmission de données de compteurs.

## Informations générales relatives à l'interface radio :

Lors de l'installation des composants radio, il faut éviter la présence de matériaux métalliques directement devant le boîtier.

La qualité de la transmission (portée, traitement des télégrammes) des composants radio est susceptible d'être influencée par des appareils / des installations et/ou des dispositifs mécaniques présentant un rayonnement électromagnétique, par exemple, des téléphones (en particulier, la norme de téléphonie mobile LTE), des routeurs WLAN, des babyphones, des télécommandes radio, des moteurs électriques, etc.

La substance du bâtiment peut fortement influencer la portée de la transmission.

#### En usine, l'heure interne du répartiteur de frais de chauffage est réglée sur l'heure d'hiver (GMT +1). Il n'y a pas de passage automatique à l'heure d'été.

Lors de la livraison, la radio n'est pas activée (cf. point 11.2.6 « Activation de l'interface radio »).

#### 11.2.1 Données techniques de la radio

![](_page_38_Picture_200.jpeg)

![](_page_39_Picture_245.jpeg)

#### 11.2.2 Configuration de la radio

![](_page_39_Picture_246.jpeg)

## 11.2.3 OMS 4 mode 7

La possibilité de communication radio OMS 4 mode 7 propose une variante radio spéciale. Elle répond en l'occurrence au profil de protection applicable au Smart Metering du Bundesamt für Sicherheit in der Informationstechnik (BSI) [Office fédéral allemand pour la sécurité dans les technologies de l'information].

#### 11.2.4 Données techniques radio OMS 4 mode 7

![](_page_39_Picture_247.jpeg)

#### 11.2.5 Configuration radio OMS 4 mode 7

![](_page_39_Picture_248.jpeg)

## 11.2.6 Activation de l'interface radio

De manière standard, l'interface radio est désactivée départ usine. Après avoir installé le répartiteur électronique de frais de chauffage sur le conducteur thermique en aluminium, l'interface radio est activé automatiquement. Quand la radio est activée, l'écran LCD montre à titre d'affichage d'état en permanence un « R » (cf. également point 5.2). Le répartiteur de frais de chauffage d'Engelmann est équipé d'une radio d'installation. Après que le dispositif de détection de montage a reconnu le montage du répartiteur de frais de chauffage, l'appareil émet pendant une heure toutes les 36 secondes un télégramme radio. Au terme de cette heure, le système passe dans le mode radio standard.

Si au niveau des réglages radio on a sélectionné le télégramme compact, le système émet dans le cadre de la radio d'installation en alternance un télégramme de format et un télégramme compact.

#### 12 Messages d'information

Le répartiteur de frais de chauffage d'Engelmann utilise huit codes indicatifs de base, ceux-ci pouvant également apparaître en combinaison. Les codes indicatifs sont des informations portant sur des évènements qui s'écartent du mode opérationnel normal du répartiteur de frais de chauffage. Les codes indicatifs peuvent aussi bien avoir le caractère d'une simple information (aucune restriction de la fonction de mesure et de sauvegarde) que signaler une ou plusieurs erreurs graves survenant au niveau de la fonction de mesure et de sauvegarde. Selon le contenu et le type, les codes indicatifs sont représentés de différentes manières sur l'écran, dans le cadre de la lecture optique et lors de la transmission par radio (cf. également les Points 12.1.1 et 12.1.2).

![](_page_40_Picture_227.jpeg)

#### 12.1 Codes indicatifs de base et leur représentation

## 12.1.1 Représentation des codes indicatifs sur l'écran

Sur l'écran, les codes indicatifs sont représentés sous forme de « H » (= Hinweis (code indicatif)), associé à un numéro de code indicatif à deux chiffres, par exemple, H 02. Le répartiteur de frais de chauffage d'Engelmann dispose de deux hiérarchies d'affichage des codes indicatifs :

Les messages du premier niveau hiérarchique sont des codes indicatifs qui n'ont aucune influence sur le fonctionnement correct de la fonction de mesure et de la sauvegarde de données de mesure. Certains de ces messages du premier niveau hiérarchique sont en outre intégrés dans la boucle d'affichage à titre d'éléments d'affichage, comme « OPEN C » (= H 08) ou « ANNO 10 » (= H 04).

Dans le cas des codes indicatifs du second niveau, le répartiteur de frais de chauffage passe du mode opérationnel à un mode code distinct. Ces messages renvoient à une grave erreur puisqu'ici il n'est plus possible de saisir ou de sauvegarder des données de mesure. Sur l'écran, les codes indicatifs sont affichés en clignotant en permanence, par exemple, H 01.

Si plusieurs codes indicatifs du premier niveau hiérarchique apparaissent simultanément ou également décalés dans le temps, ceux-ci sont également affichés dans la boucle d'affichage de manière intégrée.

Lors de l'apparition de plusieurs codes indicatifs du second niveau hiérarchique ainsi que dans le cas de l'apparition simultanée de code indicatifs émanant du premier et du second niveau, les codes indicatifs sont affichés sous forme de code indicatif combiné qui clignote en permanence (les numéros de codes sont « ajoutés » ; cf. ci-dessous).

Exemples de codes indicatifs combinés :

H 16 (rupture d'un capteur) + H 08 (détection d'ouverture = OPEN C) =  $H$  24.

H 02 (réinitialisation inattendue) + H 32 (court-circuit d'un capteur) = H 34.

## Si l'écran affiche un code indicatif qui clignote en permanence, il y a toujours une erreur du second niveau hiérarchique qui est impliquée et il faut remplacer l'appareil !

- Les codes indicatifs « H 04 », « H 64 » et « H 128 » n'ont aucune influence sur le fonctionnement correct de l'appareil. Pour cette raison, les codes indicatifs « H 64 » et « H 128 » ne sont pas représentés sur l'écran ; dans la boucle d'affichage, le code indicatif « H 04 » est représenté par « ANNO 10 » ou « ANNO 11 ».
- Dans la boucle d'affichage, le code indicatif « **H 08** » est affiché sous la forme « **OPEN C** ». Ce code indicatif signale que la détection d'ouverture a été déclenchée. Le système continue de procéder à la mesure de la température et à la sauvegarde de données de mesure.
- Dans la boucle d'affichage, le code indicatif « H 02 » est affiché comme tel de manière intégrée. Ce message renvoie à une réinitialisation inattendue. La fonctionnalité de mesure (mesure de la température et sauvegarde de données de mesure) demeure. Mais comme on ne peut exclure que le code indicatif « H 02 » est le premier indice d'une autre erreur grave, on recommande de remplacer le répartiteur de frais de chauffage.
- Dans le cas des messages « H 01 », « H 16 » et « H 32 » (ou dans le cas de leur combinaison avec d'autres codes indicatifs - cf. également aux exemples indiqués sous le point 12.1.1), il faut remplacer l'appareil. Ces codes indicatifs apparaissent sur l'écran en clignotant en permanence. Ici, le système ne procède plus à une saisie de valeurs mesurées, ni à une sauvegarde de valeurs mesurées !

## 12.1.2 Représentation des codes indicatifs par lecture optique / par lecture radio

Dans le cadre de la lecture optique et de la lecture par radio, les bits de codes indicatifs sont représentés de la façon suivante : « Bit x : texte de description » (par exemple, Bit 3 : déclenchement du contact de sabotage, démontage reconnu).

Outre le code indicatif, le système sauvegarde la date et l'heure (horodatage) lors de la première apparition d'un code indicatif. Si le même code indicatif apparaît une nouvelle fois, la date n'est pas modifiée. Ainsi peut-on retracer à quel moment un code indicatif est apparu pour la première fois. Si en plus un autre code indicatif apparaît, le système sauvegarde également lors de la première apparition la date de ce nouveau code indicatif. C'est uniquement dans le cas des codes indicatifs « Bit 2 » (HCA e2 se trouvant dans la  $10^{em}$ e année d'exploitation / HCA e2 se trouvant dans la 11ème année d'exploitation) et « Bit 7 » (la sonde déportée est installée) que la date n'est pas sauvegardée. Les codes indicatifs sont représentés individuellement dans l'ordre chronologique de leur apparition.

Lors de l'apparition d'un code indicatif, le système transmet toujours dans le cadre de la lecture optique et de la lecture par radio le bit de code indicatif correspondant ! De manière analogue à la description des codes indicatifs sur l'écran (cf. point 12.1.1), on recommande de remplacer l'appareil lors de l'apparition du « Bit 1 ». Dans le cas de l'apparition des codes indicatifs « Bit 0 », « Bit 4 » et « Bit 5 », il faut remplacer l'appareil puisque le système ne procède plus à une saisie ni à une sauvegarde de valeurs mesurées.

![](_page_41_Picture_275.jpeg)

#### 12.2 Description du code indicatif

![](_page_42_Picture_370.jpeg)

## 12.3 Effets et causes possibles

![](_page_42_Picture_371.jpeg)

![](_page_43_Picture_48.jpeg)

#### 13 Fabricant

Allemagne www.engelmann.de

Engelmann Sensor GmbH Tél. : +49 (0)6222-9800-0 Rudolf-Diesel-Str. 24-28 Fax : +49 (0)6222-9800-50 69168 Wiesloch-Baiertal E-mail : info@engelmann.de Manual de instrucciones Distribuidor electrónico de costes de calefacción

# HCA e2

A1.01.2013

# ES

![](_page_44_Picture_126.jpeg)

![](_page_45_Picture_33.jpeg)

## 1 Aplicación y función

El HCA e2 es un dispositivo de medición para registrar la emisión de calor de los radiadores instalados en unidades de uso.

Por «unidades útiles» deben entenderse los siguientes espacios:

- viviendas,
- oficinas,
- locales comerciales,
- locales empresariales o
- naves industriales

que reciben calefacción de manera centralizada mediante un sistema de calefacción común (calefacción central) o mediante una conexión común a una línea de suministro de calefacción urbana.

La totalidad de las unidades de uso forma una unidad de facturación.

## 2 Volumen de entrega

Unidad de embalaje del distribuidor de costes de calefacción:

- 40 unidades de HCA e2
- 1 kit adicional con 40 sellos se seguridad
- 1 guía rápida de montaje

## ¡Los conductores de calor de aluminio deben pedirse por separado!

Unidad de embalaje de los conductores de calor de aluminio:

- 40 unidades

También se encuentran disponibles de manera opcional los siguientes artículos:

- Extensiones ópticas de HCA e2 para cubrir puntos de montaje anteriores de dispositivos antiguos.
- Adaptador de conductor de calor de HCA e2, ancho, para tipos especiales de radiadores con diseños especiales o grandes distancias entre sus miembros. Este adaptador se monta entre el conductor de calor de aluminio estándar y el radiador.
- Sensores remotos enchufables (kit compuesto por cable del sensor remoto, cubierta del sensor remoto, tuerca de fijación y sello de seguridad).
- Sellos de seguridad (40 unidades).
- Soporte de cabezal óptico para la unidad de lectura óptica (acoplador óptico). Este se fija al HCA e2 junto con la unidad de lectura óptica y garantiza una comunicación rápida y segura entre el HCA e2 y el equipo de lectura.

## Encontrará los números de pedido de estos artículos en la lista de precios o en el manual de montaje.

## 3 Información general

- Realizar el montaje correctamente es un requisito imprescindible para que los valores de medición del HCA e2 sean correctos y para emitir las liquidaciones de costes de calefacción con certeza jurídica.
- Se deben cumplir estrictamente los requisitos de la norma DIN EN 834.
- El producto cumple los requisitos esenciales especificados en la Directiva de compatibilidad electromagnética (CEM) de la UE para equipos (2004/108/CE).
- En la parte inferior del HCA e2 se muestran, junto a los límites de temperatura de funcionamiento, la marca de aprobación y el número de aprobación. Estos últimos confirman la conformidad del dispositivo con la norma DIN EN 834. Además de los requisitos que debe cumplir el dispositivo, la norma DIN también impone ciertos requisitos de montaje.
- Es obligatorio cumplir las especificaciones del manual de montaje.
- El montaje debe llevarse a cabo de manera que los dispositivos queden fijados de forma permanente y protegidos contra una posible manipulación. Si los dispositivos se fijan por medios adhesivos, la uniformidad de la transferencia de calor (valores de Kc) deberá garantizarse utilizando los mismos

espesores de capa adhesiva. Los sensores remotos pegados no deben poder ser retirados sin que queden daños visibles en ellos.

- No está permitido usar distribuidores de costes de calefacción de diferentes tipos o marcas dentro de una misma unidad de facturación.
- El dispositivo ha salido de fábrica en perfectas condiciones. Todos los trabajos de instalación deben ser realizados únicamente por un especialista capacitado y autorizado.
- No se permite el transporte aéreo de dispositivos con función de radiofrecuencia activada.
- No retuerza, enrolle, prolongue ni acorte el cable del sensor de temperatura (sensor remoto).
- Use un paño humedecido con agua para la limpieza.
- Para proteger el dispositivo de daños y contaminación, solo debe retirarse del embalaje inmediatamente antes de la instalación.
- Se deben observar todas las indicaciones que aparecen en la hoja de datos, el manual de uso y el manual de montaje del dispositivo.

![](_page_47_Picture_8.jpeg)

Encontrará más información en www.engelmann.de.

Las piezas reemplazadas o defectuosas deben desecharse de manera respetuosa con el medio ambiente.

#### 4 Instrucciones generales de montaje

En el manual de montaje se enumeran los diferentes tipos de montaje y el material de montaje que se debe utilizar en cada caso.

Después de montar el conductor de calor, se coloca el distribuidor electrónico de costes de calefacción. Al montarlo, el distribuidor electrónico de costes de calefacción cambia automáticamente a modo de funcionamiento. El distribuidor electrónico de costes de calefacción queda sellado al introducir el sello en la abertura de la parte inferior.

#### 5 Pantalla/bucle de visualización

El distribuidor de costes de calefacción tiene una pantalla de cristal líquido con 7 dígitos y caracteres especiales. Después del montaje, los valores representados se muestran en un bucle de visualización continuo.

#### 5.1 Indicaciones en pantalla del HCA e2 antes del montaje y durante el montaje

- En el momento de entrega, el HCA e2 se encuentra en modo SLEEP. Esto se muestra en la pantalla mediante el indicador «SLEEP» parpadeante (figura 1: A).
- Poco después de colocar el HCA e2 en el conductor de calor de aluminio, tiene lugar una configuración interna.
	- o En los dispositivos compactos se muestra durante 3 segundos la indicación «CONFIG» (figura 1: B).
	- o Si se ha montado un sensor remoto, se mostrará durante aprox. 3 segundos la indicación «CONF FF» (figura 1: C).
- A continuación se inicia el bucle de visualización.
- Si se ha programado un mes de inicio para que el HCA e2 comience el cómputo, en la pantalla aparecerá la indicación «GO MM.JJ» (p. ej., «GO 04.16») hasta que se alcance el mes de inicio (figura 1: D).
- Una vez completada la configuración interna o tras alcanzarse el mes de inicio establecido, comienza el bucle de visualización (5.2 y 5.3).
- Compruebe que el distribuidor electrónico de costes de calefacción esté fijado de forma permanente al lugar especificado.
- Compruebe también que el distribuidor electrónico de costes de calefacción esté sellado (contra una posible manipulación).

![](_page_48_Picture_1.jpeg)

- A. Estado de entrega del HCA e2 (indicador parpadeante en intervalos de 1 segundo) ontaje y durante el montaje<br>A. Estado de entrega del HCA e2 (indicador parpadeante en<br>intervalos de 1 segundo)<br>B. Indicador de configuración en dispositivos compactos<br>(continuo durante aprox. 3 segundos)<br>C. Indicador de co
- (continuo durante aprox. 3 segundos)
- (continuo durante aprox. 3 segundos)
- ontaje y durante el montaje<br>
A. Estado de entrega del HCA e2 (indicador parpadeante en<br>
intervalos de 1 segundo)<br>
B. Indicador de configuración en dispositivos compactos<br>
(continuo durante aprox. 3 segundos)<br>
C. Indicador ontaje y durante el montaje<br>
A. Estado de entrega del HCA e2 (indicador parpadeante en<br>
intervalos de 1 segundo)<br>
B. Indicador de configuración en dispositivos compactos<br>
(continuo durante aprox. 3 segundos)<br>
C. Indicador ajustable: p. ej., GO 04.16 -> inicio de las funciones de medición en abril de 2016). El indicador permanece en la

## 5.2 Visualización estándar en la pantalla del HCA e2 tras el montaje

Se muestra el bucle de visualización estándar correspondiente a la configuración de fábrica de Engelmann.

Figura 2: Bucle de visualización (estándar)

![](_page_48_Figure_9.jpeg)

También se muestran los siguientes indicadores de estado:

![](_page_48_Picture_185.jpeg)

Tenga en cuenta que algunos de los elementos de segmento estándar se han ampliado con segmentos adicionales para aumentar la legibilidad de los indicadores de estado. Estos son visibles en la prueba de segmento y se muestran a continuación:

![](_page_49_Picture_1.jpeg)

Figura 3: Prueba de segmento (vista ampliada)

#### 5.3 Otros indicadores de estado

Los siguientes indicadores de estado pueden aparecer adicionalmente en el bucle de pantalla con fines informativos.

- Se ha seleccionado el modo 1F (opcional):

![](_page_49_Figure_6.jpeg)

- Se ha seleccionado la escala de producto (opcional): aquí se indica la potencia en vatios del radiador que se ha introducido (p. ej., 750 W):

![](_page_49_Figure_8.jpeg)

Se ha seleccionado el dígito de control para el consumo actual. Este aparece en el bucle de visualización justo después del consumo actual (ejemplo):

![](_page_49_Figure_10.jpeg)

- Cambie al modo de acumulación temporal 1F si se ha detectado calor acumulado en el modo de 2 sensores (véase también 8 «Detección de calor acumulado»):

![](_page_49_Picture_123.jpeg)

Si la temperatura ambiente cae por debajo de 0 °C en condiciones de entrega/modo de almacenamiento, se mostrará el mensaje «COLd» en la pantalla:

![](_page_49_Picture_14.jpeg)

Si el HCA e2 se abre dentro de la ventana de tiempo para el montaje (período de espera), en la pantalla se mostrará la indicación «OPEN» (véase también 9.2).

![](_page_49_Picture_16.jpeg)

- Si el HCA e2 se abre después de la ventana de tiempo para el montaje (período de espera), en la pantalla se mostrará la indicación «OPEN C» (C = CONTACT). En este caso se asume que el HCA e2 ha sido manipulado (véase 9.2).

$$
\boxed{\text{DPEM E}}
$$

- Si la detección de manipulación se restablece mediante el software del cliente «Device Monitor», en la pantalla se mostrará «STBY» (STAND BY). Esto se aplica tanto al restablecimiento en el dispositivo montado (en este caso la indicación se muestra brevemente, ya que luego se pasa al modo de configuración e instalación), como al HCA e2 desmontado (permanentemente hasta que se vuelve a colocar el dispositivo). Véase también 9.2.

![](_page_50_Figure_1.jpeg)

- Si el distribuidor de costes de calefacción HCA e2 de Engelmann está en su décimo año de funcionamiento, este hecho se indicará en la pantalla como «ANNO 10». De forma análoga, en el undécimo año de funcionamiento se muestra el mensaje «ANNO 11».

![](_page_50_Picture_151.jpeg)

#### 6 Cálculo del consumo

Debido a la inclusión del exponente del radiador en el cálculo del inicio del cómputo y al progreso de la pantalla dentro del algoritmo de cálculo interno, el cálculo del valor de consumo tiene lugar de la siguiente manera:

#### Ecuación de determinación:

En caso de operación con escala de producto:

 $Verbrauchswert = Anzeigewert$ 

En caso de operación con escala unitaria: Modo de 1 sensor:

$$
Verbrauchswert = Anzeigewert * \frac{Kc1 * Kq}{1,181}
$$

Modo de 2 sensores:

*Verbrauchswert* = *Anzeigewert* \* 
$$
\frac{Kc2 \cdot Kq}{2,288}
$$

Modo de sensor remoto (FF):

*Verbrauchswert* = *Anzeigewert* \* 
$$
\frac{KcFF \cdot Kq}{1,097}
$$

#### 7 Sensor remoto

El distribuidor de costes de calefacción HCA e2 de Engelmann puede equiparse con un sensor remoto, disponible por separado (longitud de cable de 2 m y 5 m).

#### 7.1 Primer montaje del sensor remoto

El sensor remoto se conecta con el bloque de contactos en la parte posterior del dispositivo a través de la abertura adecuada presionándolo de manera que el bloque de contactos se apoye completamente y quede plano sobre el borde de plástico de la abertura. El cable se hace pasar hacia abajo a través de la ranura de la carcasa prevista con este fin. La ranura está cerrada mediante un punto de ruptura. Este se puede romper muy

![](_page_51_Picture_2.jpeg)

fácilmente con el pulgar o con un destornillador. El dispositivo detecta el sensor remoto montado tras colocarlo sobre el conductor de calor de aluminio y se configura en consecuencia para el uso del sensor remoto (véase 5.1).

#### 7.2 Conversión posterior: Sensor remoto < = = > dispositivo compacto

El distribuidor de costes de calefacción de Engelmann presenta una característica especial en relación con un cambio posterior del modo de operación. Para un distribuidor de costes de calefacción de Engelmann ya en funcionamiento, es posible equipar posteriormente un dispositivo compacto con un sensor remoto, así como reconvertir un dispositivo con un sensor remoto ya conectado en un dispositivo compacto. Para ello, se debe observar el siguiente procedimiento:

#### Dispositivo compacto = => sensor remoto

![](_page_51_Picture_180.jpeg)

Los puntos «4» y «5» también pueden llevarse a cabo en orden inverso.

#### Sensor remoto = => dispositivo compacto

![](_page_51_Picture_181.jpeg)

Es importante tener en cuenta que, según el modo de aplicación (dispositivo compacto o sensor remoto), se requieren diferentes valores de Kc.

#### 8 Detección de calor acumulado

La detección de calor acumulado en el HCA e2 se realiza mediante el algoritmo de cálculo interno. Este calcula permanentemente varios promedios. Cuando se cae por debajo de un cierto umbral, el algoritmo detecta la acumulación de calor y cambia al modo de funcionamiento interno de 1 sensor. Si se vuelve a superar el umbral, se tardará aproximadamente 6 horas en volver al modo de 2 sensores y la señal de acumulación de calor finalizará. El cambio al modo de calor acumulado con 1 sensor no influye en el correcto funcionamiento del HCA e2, sino que forma parte del algoritmo de cálculo interno y, por lo tanto, de la aprobación.

#### 9 Detección de colocación/manipulación (detección de desmontaje)

El distribuidor de costes de calefacción HCA e2 de Engelmann consta de un sistema combinado de detección de colocación/manipulación (detección de desmontaje). Dependiendo del estado de montaje (no montado o montado), con la acción Montaje o la acción Desmontaje/manipulación del distribuidor de costes de calefacción se activan las funciones del programa y/o se muestran las indicaciones correspondientes.

#### 9.1 Detección de colocación

El HCA e2 dispone de un sistema de detección de colocación.

Si la detección de colocación se activa mediante el procedimiento de montaje durante ≥ 5 segundos, se desencadenará el evento «Colocación» (véase también 5.1).

Esto hace que se inicie la configuración interna del dispositivo (indicación «CONFIG»/«CONF FF» en la pantalla) y el HCA e2 entra en el modo de operación; la transmisión por radiofrecuencia (en la versión de radio) se inicia automáticamente (véase también 11.2.6).

## 9.2 Detección de manipulación (detección de desmontaje)

El HCA e2 dispone de un sistema de detección de manipulación (detección de desmontaje).

Si se retira el HCA e2 del conductor de calor dentro de un intervalo de una hora (ventana de montaje) después del montaje, en la pantalla se mostrará la indicación «OPEN» (véase 5.3). Si se vuelve a colocar dentro esta ventana de tiempo, se mostrará nuevamente la indicación «CONFIG»/«CONF FF» (véanse 5.1 y 9.1) y el distribuidor de costes de calefacción volverá al modo de funcionamiento con el bucle de visualización. El dispositivo se puede colocar y desmontar varias veces durante este intervalo, si bien ello no hace que la ventana de tiempo se amplíe en una hora.

¡La función de medición del HCA e2 solo se activa una vez que haya transcurrido la ventana de tiempo del montaje (periodo de espera)!

Si el distribuidor electrónico de costes de calefacción se desconecta del conductor de calor después del final de la ventana de tiempo o no se reinicia hasta que la ventana de tiempo haya transcurrido, se mostrará la indicación «OPEN C» en la pantalla (véase 5.3). En este caso se sospechará que se producido una manipulación. Esta indicación se mantiene después de colocar nuevamente el dispositivo.

La indicación se puede restablecer con la ayuda del software del cliente «Device Monitor» (selección «Configuración» / submenú «Parametrización»: Restablecer la detección de colocación). En la pantalla se muestra brevemente «STBY» (véase 5.3), luego «CONFIG»/«CONF FF» y el HCA e2 cambia a modo de funcionamiento.

Si el restablecimiento de la detección de colocación/manipulación se ha realizado en el HCA e2 desmontado, la indicación «STBY» permanece hasta que se vuelve a montar. En la pantalla se mostrará nuevamente «CONFIG»/«CONF FF» y luego el HCA e2 cambiará al modo de operación.

## 10 Condiciones de uso/datos técnicos

![](_page_53_Picture_197.jpeg)

## 11 Interfaces y opciones

#### 11.1 Interfaz óptica (de infrarrojos)

Para la comunicación con la interfaz óptica es necesario un cabezal de lectura óptica (acoplador óptico). El cabezal de lectura y el software «Device Monitor» requerido están disponibles de manera opcional. Velocidad de transmisión: 2400 Bd

#### 11.2 Interfaz de radiofrecuencia wireless M-Bus (opcional)

La interfaz de radiofrecuencia sirve para transmitir datos del contador.

## Información general sobre la interfaz de radiofrecuencia:

Durante la instalación de los componentes de radio, se debe evitar colocar materiales metálicos directamente frente a la carcasa.

La calidad de la transmisión (rango, procesamiento de telegramas) de los componentes de radio puede verse afectada por equipos/dispositivos con radiación electromagnética, como, por ejemplo, teléfonos (especialmente estándar de comunicación móvil LTE), enrutadores inalámbricos, interfonos para bebés, mandos a distancia por radiofrecuencia, motores eléctricos, etc.

La estructura del edificio puede afectar en gran medida el alcance de transmisión.

La hora interna del distribuidor de costes de calefacción se ha configurado en fábrica según el horario de invierno (GMT + 1). No hay cambio automático al horario de verano.

La función de radiofrecuencia no está activa en el momento de entrega (véase 11.2.6 «Activación de la función de radiofrecuencia»).

![](_page_54_Picture_211.jpeg)

## 11.2.1 Datos técnicos de radiofrecuencia

#### 11.2.2 Configuración de radiofrecuencia

![](_page_54_Picture_212.jpeg)

#### 11.2.3 OMS 4 modo 7

Una variante de radiofrecuencia especial ofrece la posibilidad de comunicarse por radio conforme a OMS 4 modo 7. En ella se toma en cuenta el perfil de protección para la medición inteligente de la Oficina Federal alemana de Seguridad de la Información (BSI).

#### 11.2.4 Datos técnicos de la función de radiofrecuencia OMS 4 modo 7

![](_page_54_Picture_213.jpeg)

![](_page_55_Picture_170.jpeg)

#### 11.2.5 Configuración de la función de radiofrecuencia OMS 4 modo 7

![](_page_55_Picture_171.jpeg)

## 11.2.6 Activación de la interfaz de radiofrecuencia

Por defecto, la interfaz de radiofrecuencia está desactivada de fábrica. Después de colocar el distribuidor electrónico de costes de calefacción en el conductor de calor de aluminio, la interfaz de radiofrecuencia se activa automáticamente.

Cuando la función de radiofrecuencia está activa, se muestra una «R» de forma permanente en la pantalla LCD como indicación de estado (véase también5.2).

El distribuidor de costes de calefacción de Engelmann está equipado con una radio de instalación. Una vez que el sistema de detección de colocación ha detectado la instalación de un distribuidor de costes de calefacción, el dispositivo envía un telegrama de radio cada 36 segundos durante una hora. Después de una hora se cambia al funcionamiento de radiofrecuencia estándar.

Si se ha seleccionado el telegrama compacto en la configuración de radio, se enviarán alternativamente un telegrama de formato y un telegrama compacto como parte de la radio de instalación.

## 12 Códigos de mensaje

El distribuidor de costes de calefacción de Engelmann reconoce ocho códigos de mensaje básicos, que también se pueden usar en combinación.

Los códigos de mensaje son información sobre eventos que se desvían del modo de funcionamiento normal del distribuidor de costes de calefacción. Los códigos de mensaje pueden tener un carácter puramente informativo (sin limitación de la función de medición y memoria), o indicar uno o más errores graves en la función de medición y memoria. Según el contenido y el tipo, las indicaciones se representan en la pantalla, en la lectura óptica y en la transmisión por radiofrecuencia de diferente manera (véanse también 12.1.1 y 12.1.2).

## 12.1 Códigos de mensajes básicos y visualización

![](_page_56_Picture_269.jpeg)

## 12.1.1 Visualización de los códigos de mensaje en la pantalla

Los mensajes se muestran en la pantalla como una «H» junto con un número de referencia de dos dígitos (p. ej., H 02). El distribuidor de costes de calefacción de Engelmann establece dos niveles de jerarquía de visualización de los códigos de mensaje:

Los mensajes del primer nivel jerárquico son indicaciones que no influyen en la función de medición correcta y el almacenamiento de datos de medición. Algunos de estos mensajes del primer nivel jerárquico se integran adicionalmente como elementos de visualización en el bucle de visualización, como «OPEN C» (= H 08) o «ANNO 10» (= H 04).

En el segundo nivel, el distribuidor de costes de calefacción cambia del modo de funcionamiento a un modo de notificación separado. Estos mensajes indican un error fatal, ya que en este caso no se pueden recopilar ni almacenar datos de medición. Los mensajes se muestran en la pantalla en parpadeo continuo (p. ej., H 01). Si se emiten varios mensajes del primer nivel de jerarquía juntos o diferidos entre sí, también se mostrarán integrados en el bucle de visualización.

Si se emiten varios mensajes del segundo nivel de jerarquía, así o si se emiten simultáneamente mensajes del primer y del segundo nivel, los mensajes se mostrarán en forma de un código de mensaje combinado en parpadeo continuo (los números de los mensajes se «suman»; véase más abajo).

## Ejemplos de códigos de mensajes combinados:

H 16 (rotura de un sensor de medición) + H 08 (detección de apertura = OPEN C) = H 24.

H 02 (reinicio inesperado) + H 32 (cortocircuito de un sensor de medición) = H 34.

## ¡Si se muestra un código de mensaje en parpadeo continuo en la pantalla, siempre habrá un error del segundo nivel de jerarquía y el dispositivo deberá reemplazarse!

- Los códigos de mensaje «H 04», «H 64» y «H 128» no afectan al correcto funcionamiento del dispositivo. Por lo tanto, los códigos de mensaje «H 64» y «H 128» no se muestran en la pantalla; el código de mensaje «H 04» se muestra en el bucle de visualización como «ANNO 10» o «ANNO 11».
- El mensaje «H 08» se muestra como «OPEN C» en el bucle de la visualización. Este mensaje indica que se ha disparado la detección de apertura. La medición de la temperatura y el almacenamiento de datos continúan realizándose.
- El mensaje «H 02» se muestra como tal integrado en el bucle de la visualización. Este mensaje indica un reinicio inesperado. La función de medición (medición de temperatura y almacenamiento de datos de medición) continúa ejecutándose. Sin embargo, como no se puede descartar que el código de mensaje «H 02» sea el primer indicio de un fallo grave, se recomienda reemplazar el distribuidor de costes de calefacción.
- Si aparecen los mensajes «H 01», «H 16» o «H 32» (o en combinación con otros ejemplos; véanse los ejemplos de 12.1.1), el dispositivo debe ser reemplazado. Estos mensajes parpadean

## permanentemente en la pantalla. ¡En estos casos no se siguen recopilando ni almacenando valores de medición!

## 12.1.2 Visualización de códigos de mensaje por lectura óptica / por lectura de radio

En los casos de lectura óptica y de radio, los bits de mensaje se muestran de la siguiente forma: «Bit x: texto descriptivo" (p. ej., Bit 3: Se ha disparado el contacto de manipulación; se ha detectado un desmontaje). Además del código de mensaje, se registran la fecha y la hora (marca de tiempo) cuando aparece un mensaje por primera vez. Si vuelve a aparecer el mismo mensaje, la fecha no se modifica. Esto permite saber cuándo se ha emitido un mensaje por primera vez. Si se muestra adicionalmente otro mensaje, la fecha de este nuevo mensaje también se guardará en la primera aparición. Solo con los mensajes «Bit 2» (HCA e2 en el décimo año de vida / HCA e2 en el undécimo año de vida) y «Bit 7» (Sensor remoto montado) no se guarda la fecha. Los mensajes se muestran individualmente en el orden en que aparecen.

¡Cuando aparece un mensaje, el bit de mensaje correspondiente siempre se transmite en la lectura óptica y de radio! De forma análoga a la descripción de los códigos de mensaje en la pantalla (véase 12.1.1), se recomienda reemplazar el dispositivo cuando se emite el «Bit 1». Si aparecen los mensajes «Bit 0», «Bit 4» o «Bit 5», el dispositivo debe ser reemplazado, ya que no se recopilan ni almacenan los valores de medición.

![](_page_57_Picture_297.jpeg)

#### 12.2 Descripción del mensaje

## 12.3 Efectos y posibles causas

![](_page_57_Picture_298.jpeg)

![](_page_58_Picture_223.jpeg)

#### 13 Fabricante

Engelmann Sensor GmbH Tel.: +49 (0) 6222-9800-0 Rudolf-Diesel-Str. 24-28 Fax: +49 (0) 6222-9800-50 69168 Wiesloch-Baiertal E-mail: info@engelmann.de Alemania **WWW.engelmann.de**